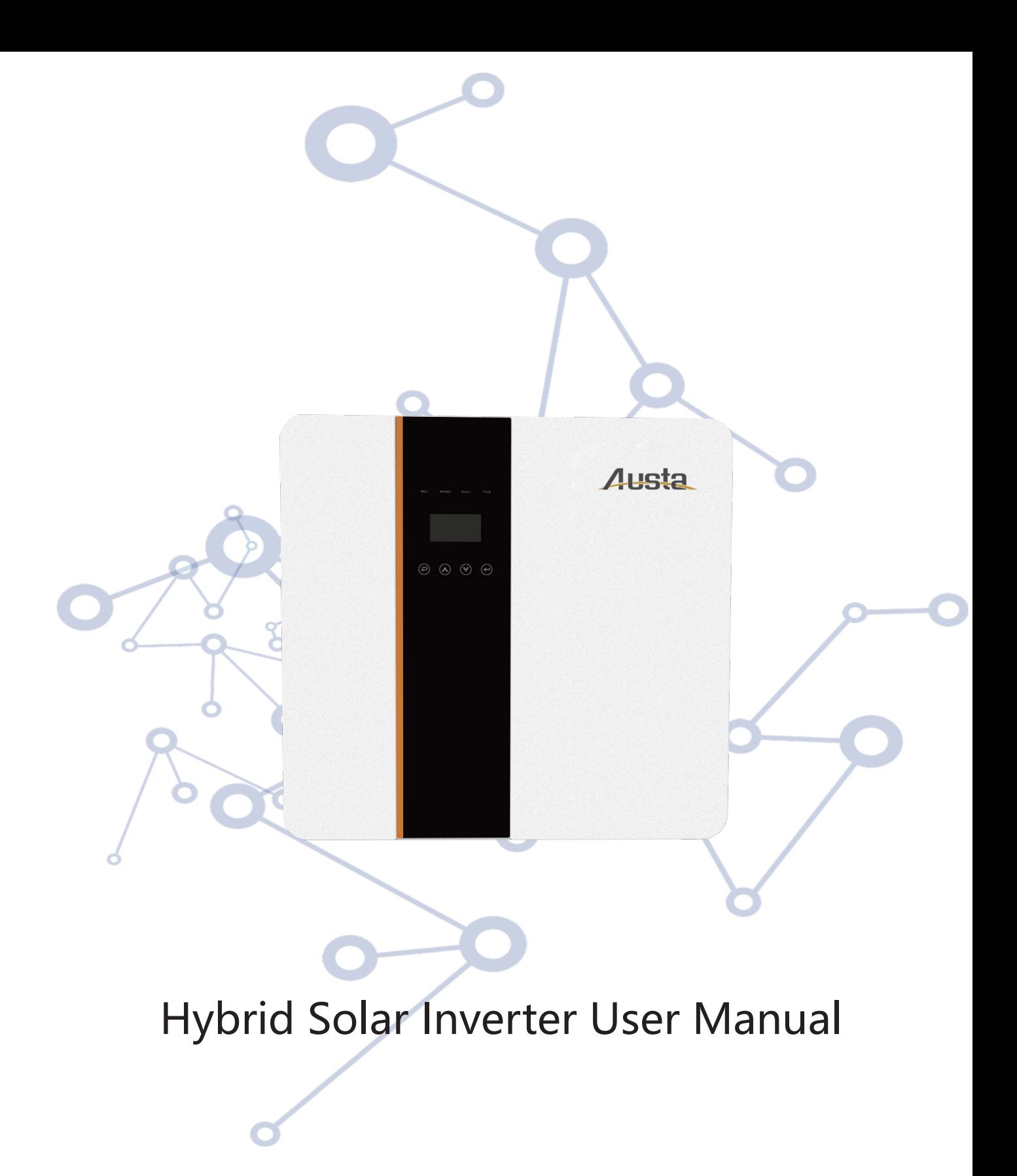

# **Contents**

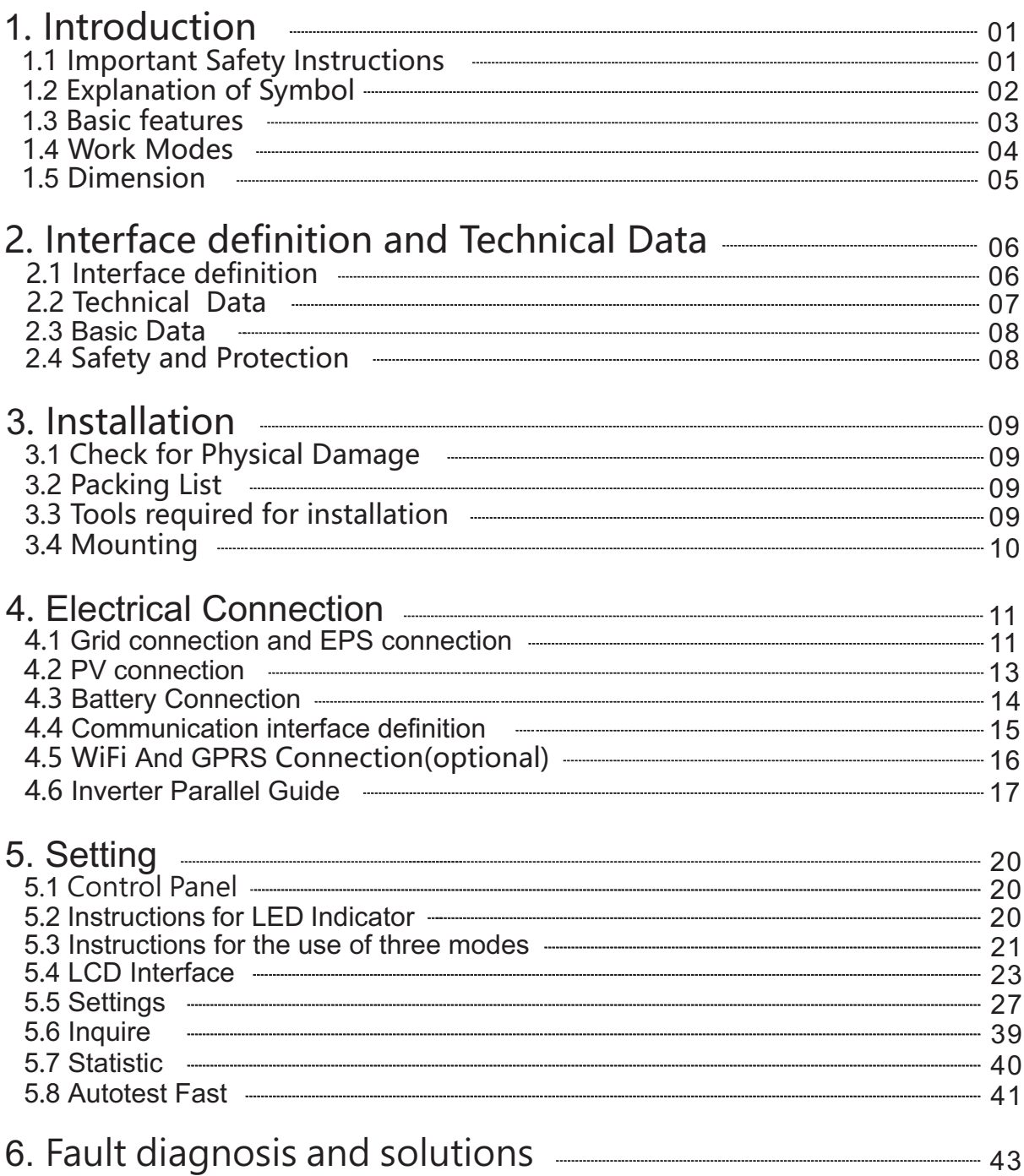

# 1. Introduction

## 1.1 Important Safety Instructions

#### Danger!

Danger to life due to high voltages in the inverter!

All work must be carried out by qualified electrician.

The appliance is not to be used by children or persons with reduced physical sensory or mental Children should be supervised to ensure that they do not play with the appliance. capabilities, or lack of experience and knowledge, unless they have been given supervision or instruction.

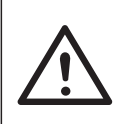

Danger of burn injuries due to hot enclosure parts!

During operation, the upper lid of the enclosure and the enclosure body may become hot. Only touch the lower enclosure lid during operation.

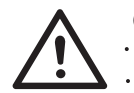

#### Caution!

Caution!

Possible damage to health as a result of the effects of radiation! Do not stay closer than 20 cm to inverter for any length of time.

#### Note!

Grounding the PV generator.

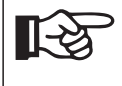

Comply with the local requirements for grounding the PV modules and the PV generator. It is recommends connecting the generator frame and other electrically conductive surfaces in a manner which ensures continuous conduction and ground these in order to have optimal protection of system and persons.

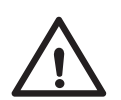

#### Warning!

Ensure input DC voltage ≤Max. DC voltage .Over voltage may cause permanent damage to inverter or other losses, which will not be included in warranty!

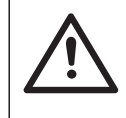

#### Warning!

Authorized service personnel must disconnect both AC and DC power from inverter before attempting any maintenance or cleaning or working on any circuits connected to inverter. Risk of electric shock!

- Accesories only together with the inverter shipment are recommended here.Otherwise may result in a risk of fire, electric shock, or injury to person.
- Make sure that existing wiring is in good condition and that wire is not undersized.
- Do not disassemble any parts of inverter which are not mentioned in installation guide. It contains no user-serviceable parts. See Warranty for instructions on obtaining service. Attempting to service the inverter yourself may result in a risk of electric shock or fire and will void your warranty.
- Keep away from flammable, explosive materials to avoid fire disaster.
- The installation place should be away from humid or corrosive substance.
- Authorized service personnel must use insulated tools when installing or working with this equipment.
- PV modules shall have an IEC 61730 class A rating.
- Never touch either the positive or negative pole of PV connecting device. Strictly prohibit touching both of them at the same time.
- The unit contains capacitors that remain charged to a potentially lethal voltage after the MAINS , battery and PV supply has been disconnected.
- Hazardous voltage will present for up to 5 minutes after disconnection from power supply.
- CAUTION-RISK of electric shock from energy stored in capacitor, Never operate on the inverter couplers, the MAINS cables, Battery cables, PV cables or the PV generator when power is applied. After switching off the PV , battery and Mains, always wait for 5minutes to let the intermediate circuit capacitors discharge before unplugging DC , battery inplug and MAINS couplers.
- When accessing the internal circuit of inverter, it is very important to wait 5 minutes before operating the power circuit or demounting the electrolyte capacitors inside the device. Do not open the device before hand since the capacitors require time sufficiently discharge!

# 1.2 Explanation of Symbol

This section gives an explanation of all the symbols shown on the inverter and on the type label.

• Symbols on the Type Label

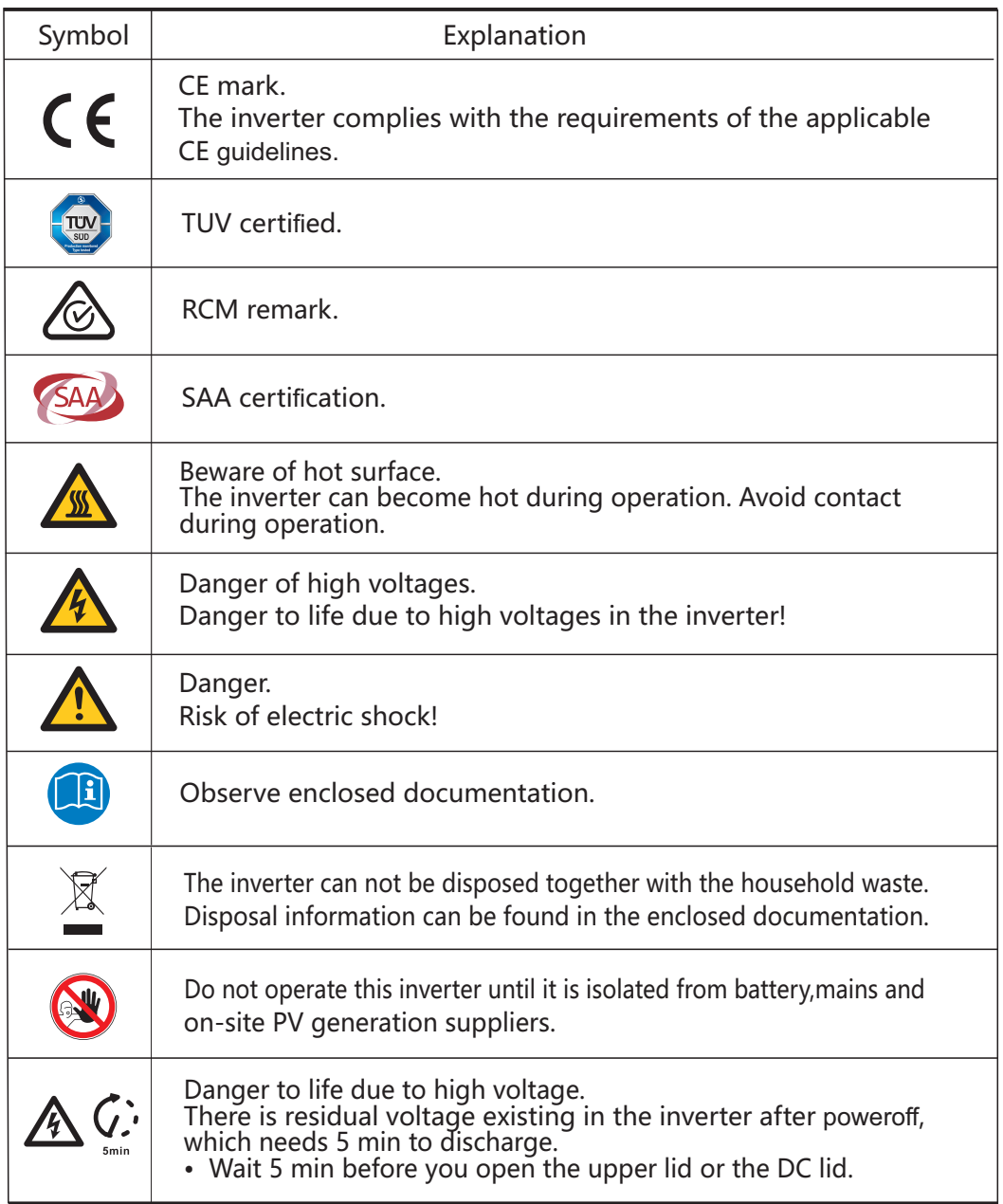

### 1.3 Basic features

Hybrid Inverter series is a high quality inverter which can convert solar energy to AC energy and store energy into battery.

The inverter can be used to optimize self consumption, store in the battery for future use or feeding to public grid. Work mode depends on PV energy and user's preference. It can provide power for emergency use during the grid lost by using the energy from battery and inverter (generated from PV).In addition, the parallel function is available(off-grid mode).

System Diagram 1 (applies to most countries )

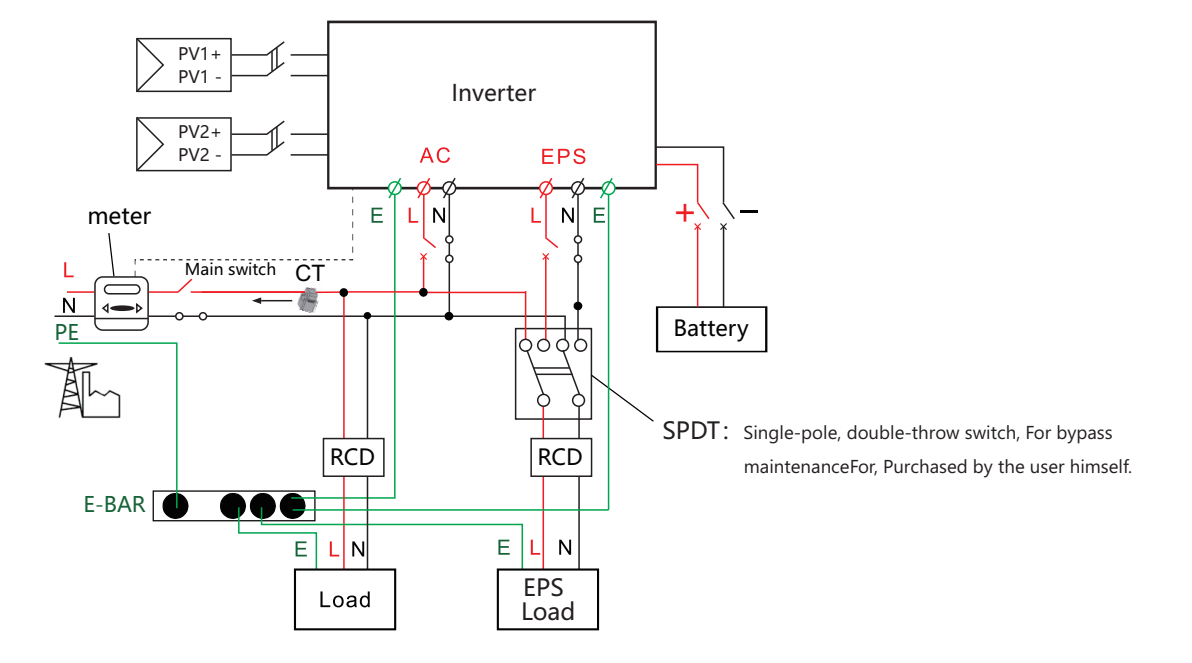

System Diagram 2 (applies to wiring rules AS/NZS\_3000:2012 for Australia and New Zealand )

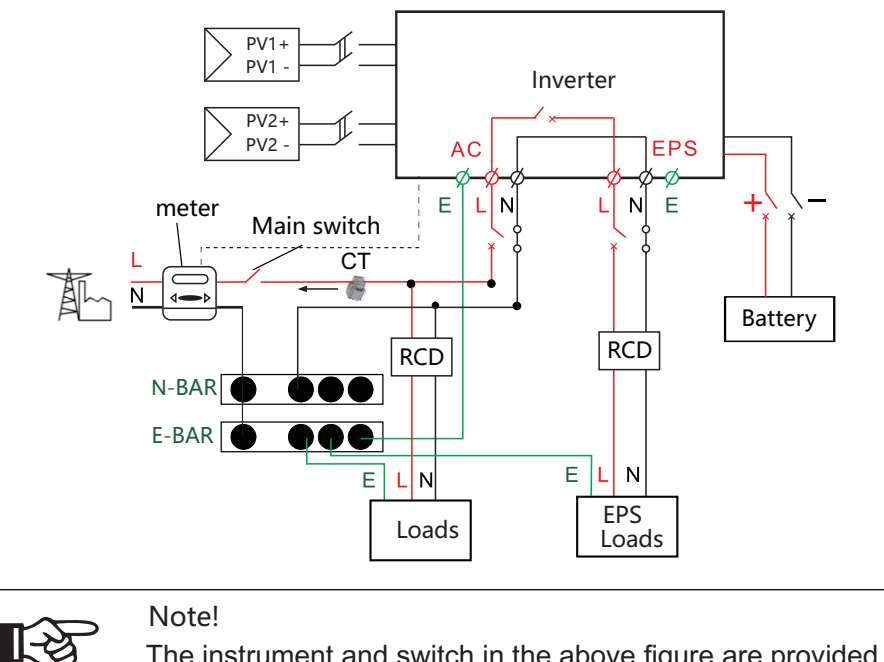

The instrument and switch in the above figure are provided by users.

### 1.4 Work Modes

Hybrid Inverter provides multiple work modes based on different requirements.

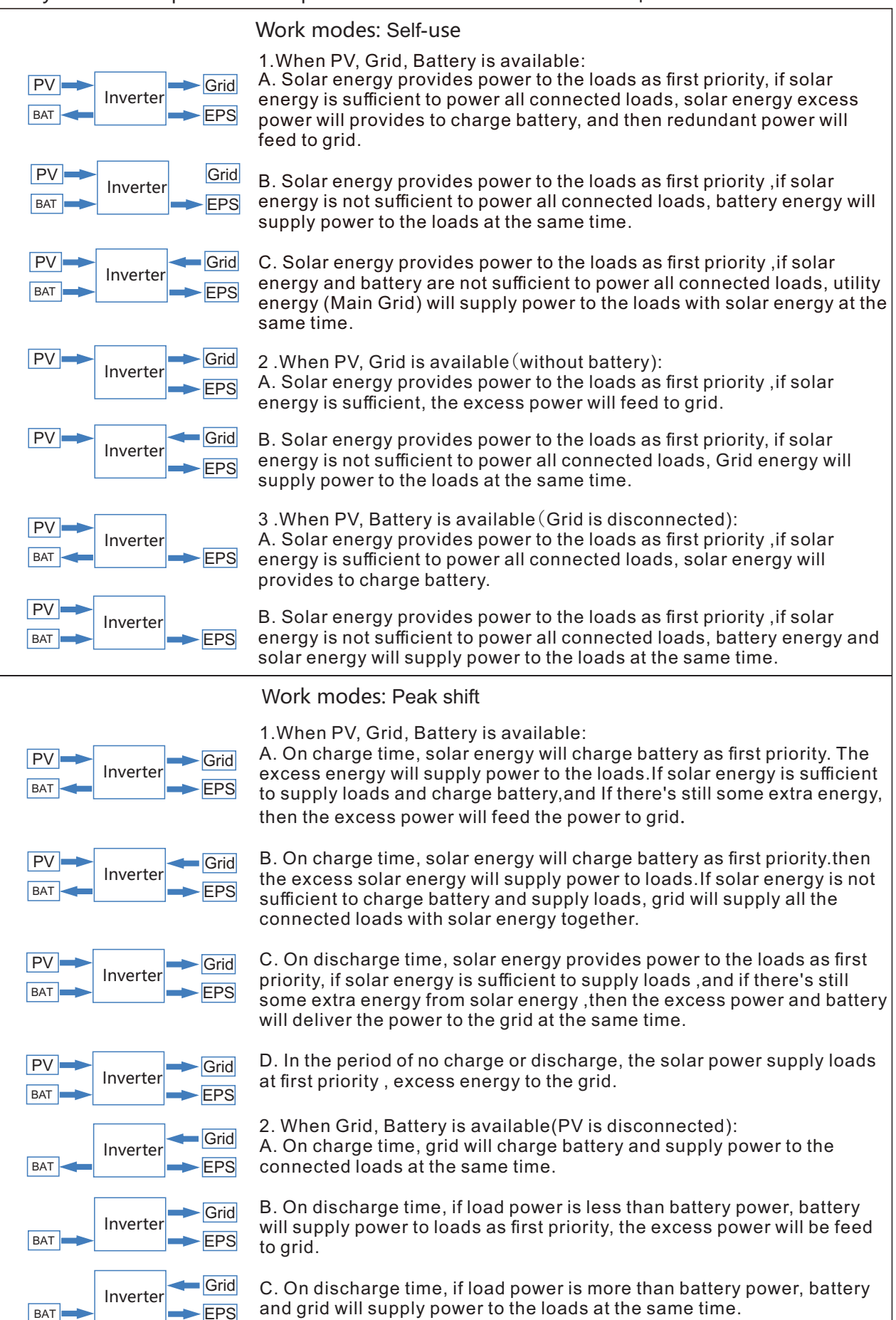

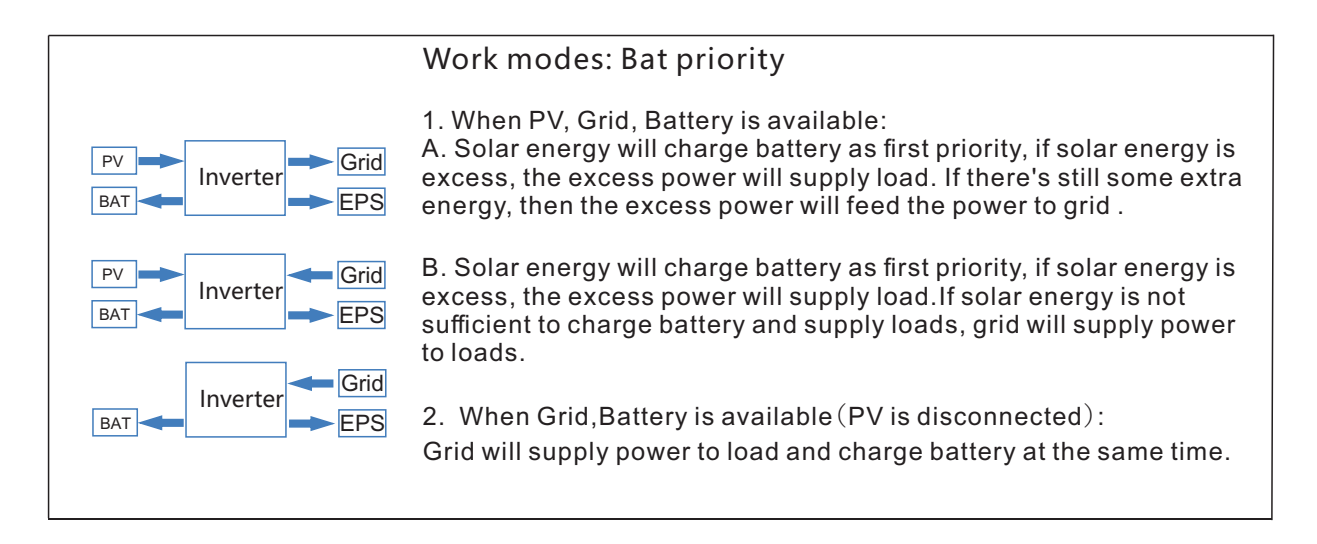

#### Note!

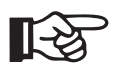

If set anti-Reverse function allowable, Once on the work mode of Self-use, Peak shift, battery priority, the system will not feed power to grid.

## 1.5 Dimension

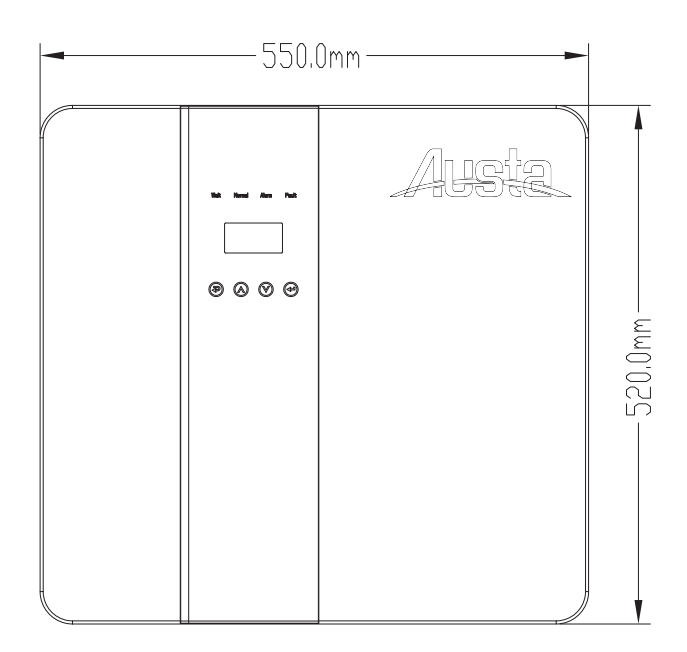

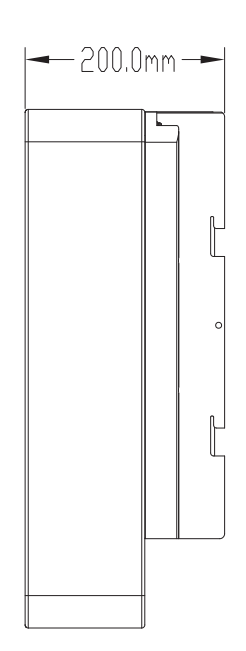

# 2. Interface definition and Technical Data

## 2.1 Interface definition

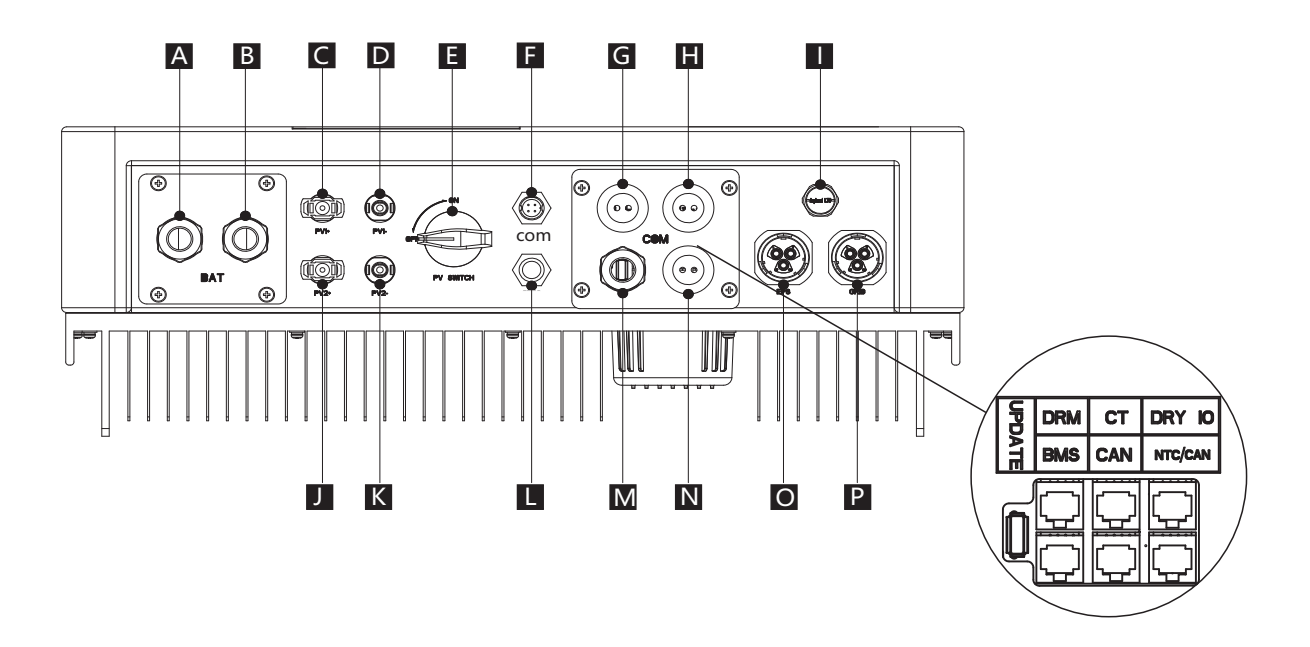

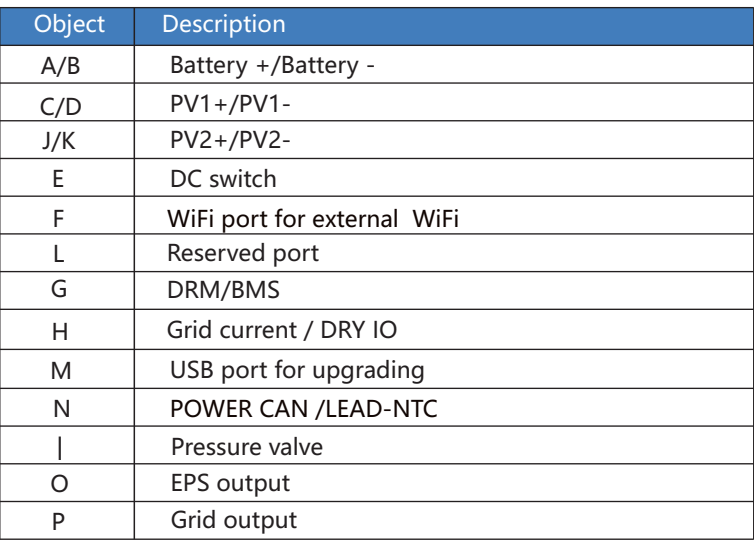

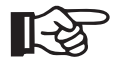

## Note!

- 1.The Update port: For on-premises upgrades.
- 2.The BMS port: BMS communication for lithium batteries.
- 3.The CT port: For external grid side CT to detect current size.
- 4.The DRM port: Demand response modes,Only used in some countries.
- 5.CAN port: Parallel port.
- 6.NTC/CAN port: The reserved port can be used as a parallel port.
- 7.DRY IO port: Reserved port.

## 2.2 Technical Data

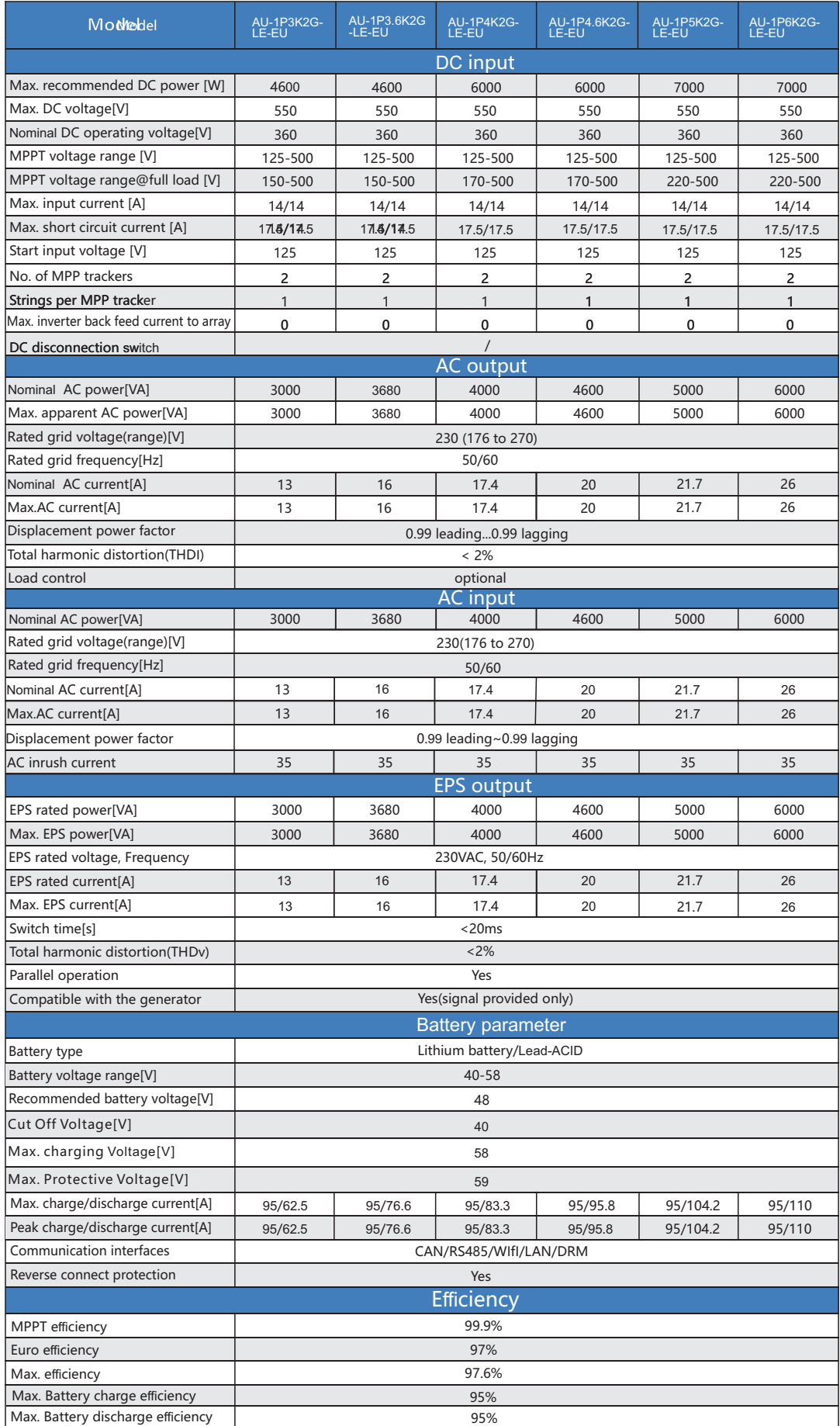

Note: If the South African national grid standard is selected, the grid power is only 4.6kW!

## 2.3 Basic Data

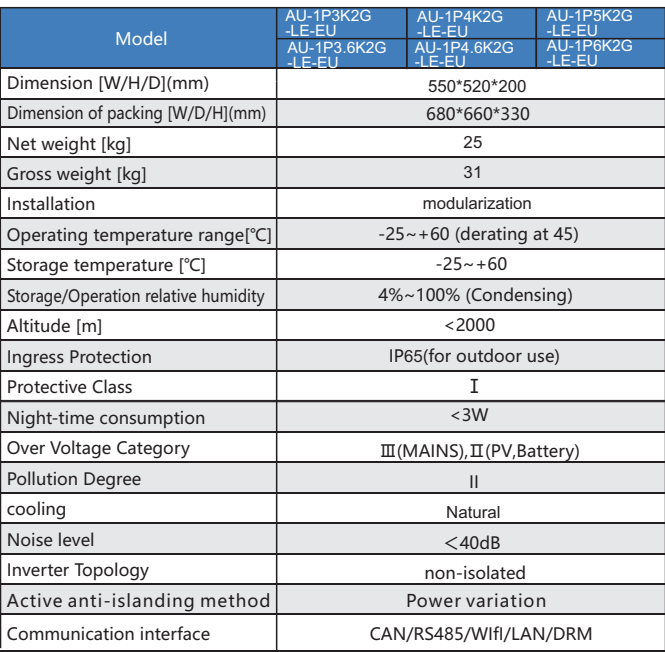

# 2.4 Safety and Protection

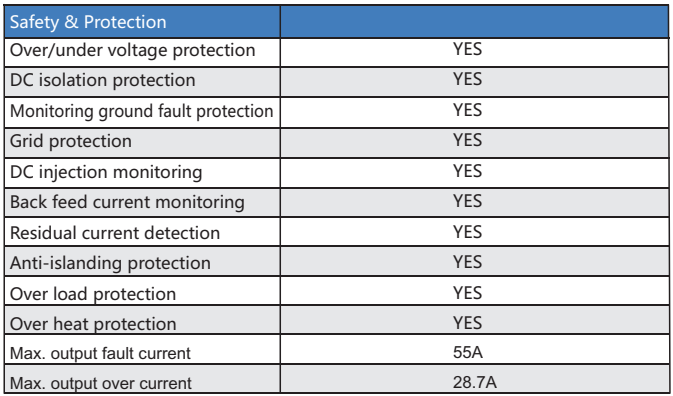

# 3. Installation

## 3.1 Check for Physical Damage

Make sure the inverter is intact during transportation. If there is any visible damage,such as cracks, please contact your dealer immediately.

3.2 Packing List

Open the package and take out the product, please check the accessories first. The packing list shown as below.

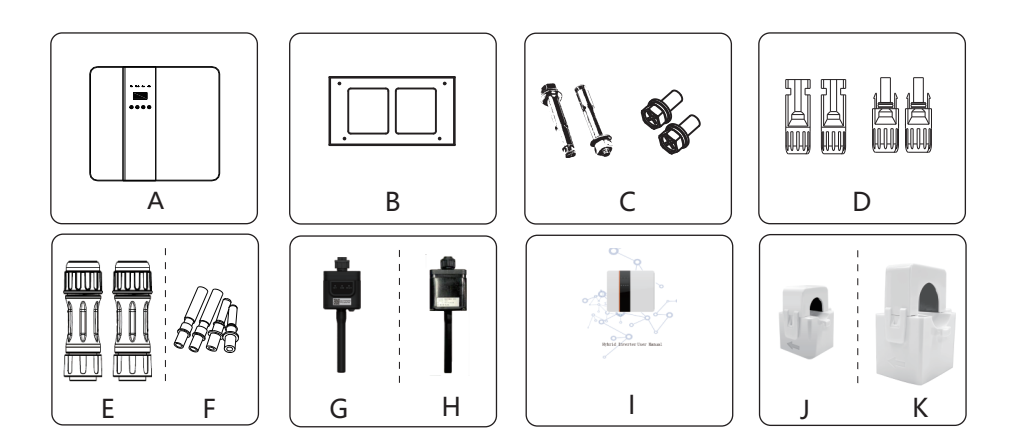

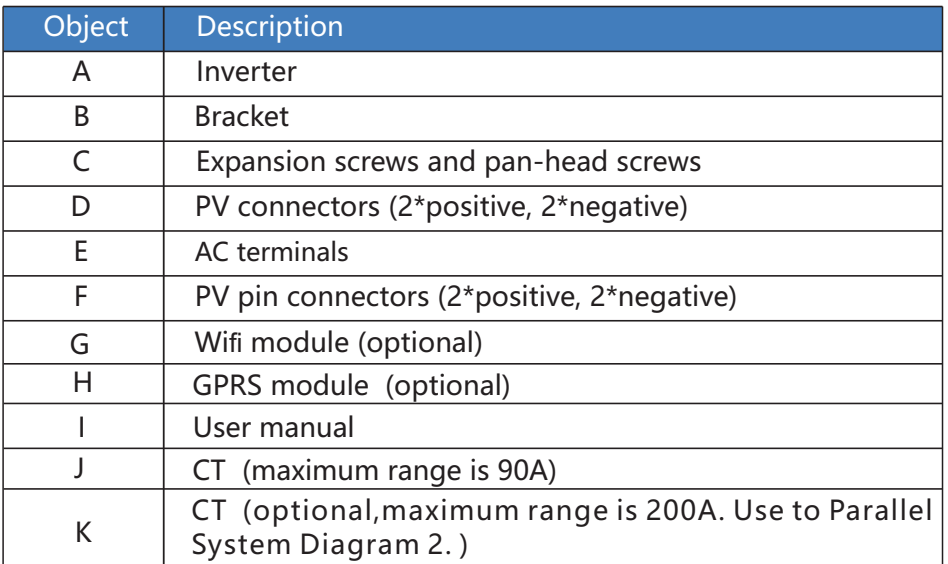

## 3.3 Tools required for installation.

Installation tools : crimping pliers for binding post and RJ 45, screwdriver,manual wrench etc.

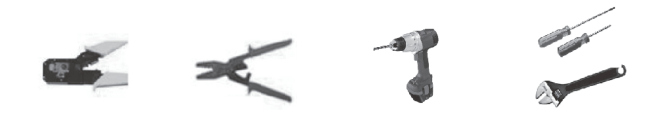

### 3.4 Mounting

Space Requirement Ø

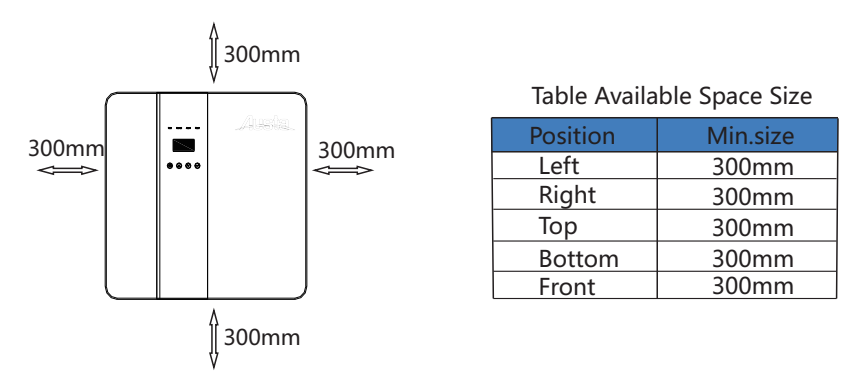

Step 1: Screw the wall bracket on the wall

- 1.1 Place the bracket on the wall and mark down the position of the 4 holes.
- 1.2 Drill holes with driller, make sure the holes are deep enough (at least 60mm) to support the inverter.
- 1.3 Install the expansion tubes in the holes, and tighten them. Then install the wall bracket with the expansion screws.

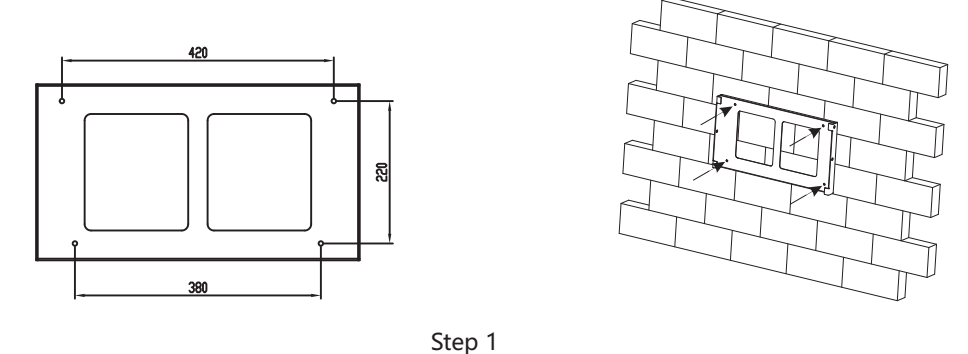

Step 2: Place the inverter on the wall mounted bracket by holding the handle on the side.

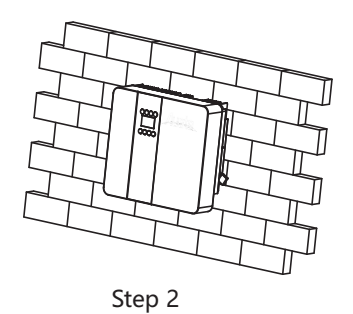

Step 3: Tighten the fixing screws on both sides of the inverter.

Step 4: If necessary, customer can install an anti-theft lock on the left-bottom of the inverter.

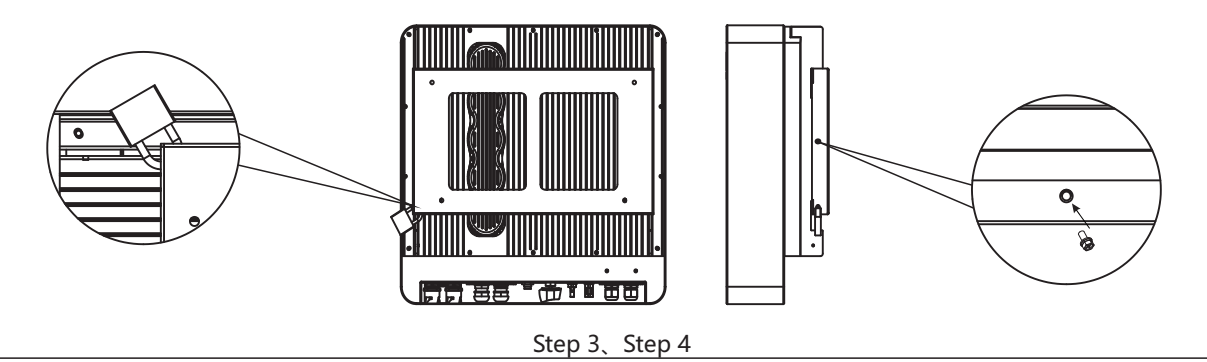

# 4. Electrical Connection

 $\triangleright$  Electrical connection diagram

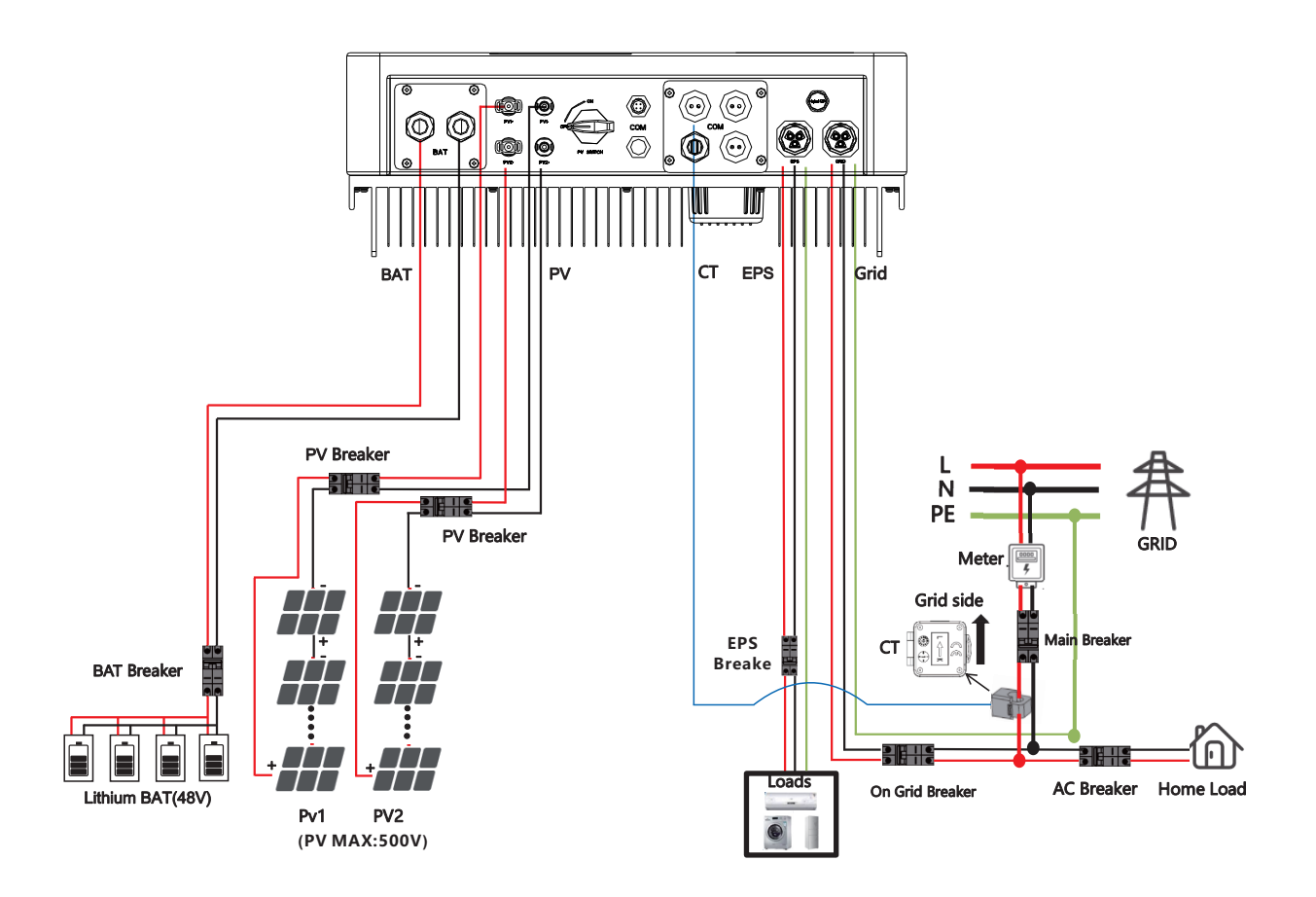

### 4.1 Grid connection and EPS connection

Hybrid inverter are designed for single phase grid. Voltage is 220/230/240V, frequency is 50/60Hz. Other technical requests should comply with the requirement of the local public grid.

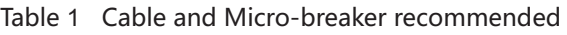

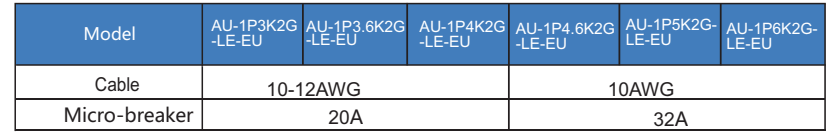

Micro-breaker should be installed between inverter and grid, any load should not be connected with inverter directly.

Step1. Check the grid voltage.

1.1 Check the grid voltage and compare with the permissive voltage range (Please refer to technical data). 1.2 Disconnect the circuit board from all the phases and secure against re-connection.

Step2. Remove the waterproof lid from the grid port on the inverter.

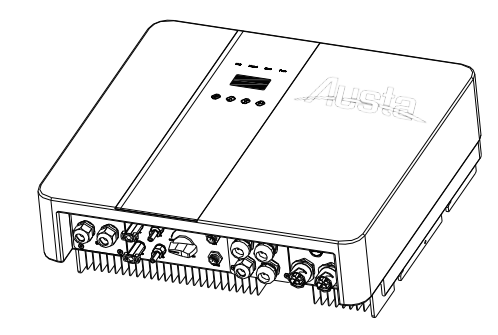

Step3. Make AC and EPS wires.

- 3.1 Choose the appropriate wire(Cable size: refer to Table 1).
- 3.2 Reserve about 60mm of conductor material sectional area and remove 10mm of insulation from the end of wire.
- terminal and tighten the screws with a hexagonal wrench. 3.3 Separate the docking screw cap of the AC terminal from the housing portion and insert stripped wires into AC
- 3.4 Tighten the docking screw cap and housing portion of the AC terminal.

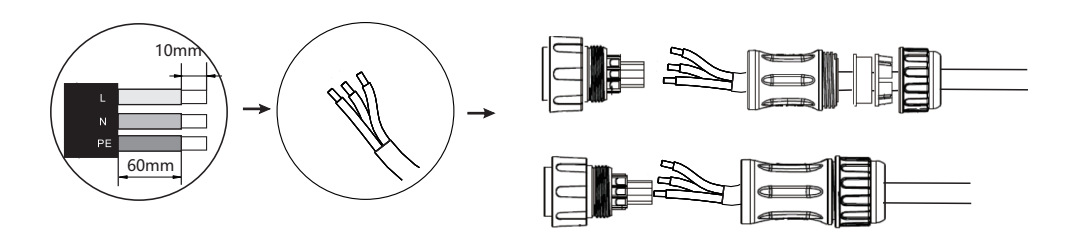

Step4. Connect the AC connector to the GRID port of the inverter and tighten the screw cap . Connect the LOAD connector to the EPS port of the inverter and tighten the screw cap .

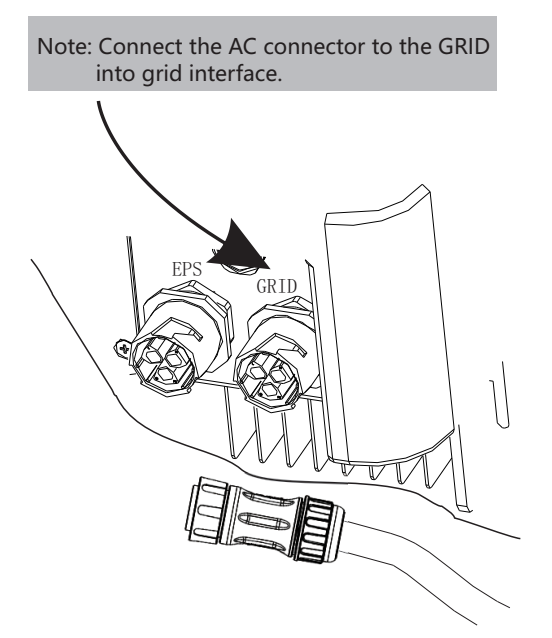

Note: That after connecting the gridlines, connect the CT to the L lines, pointing towards the grid side.

### 4.2 PV connection

Hybrid Inverter can be connected in series with 2-strings PV modules for 3KW,3.6KW,4KW,4.6KW, 5KW and 6KW.

Select PV modules with excellent function and reliable quality. Open-circuit voltage of module arrays connected in series should be <Max. DC input voltage;operating voltage should be conformed to MPPT voltage range.

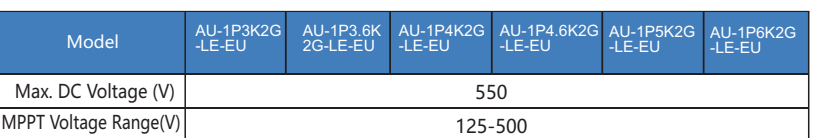

#### Max.DC Voltage Limitation

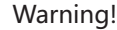

- PV module voltage is very high, which already achieve dangerous voltage range, please comply with electric safety rules when connecting.
- Please do not make PV positive or negative ground!

#### Connection Steps:

- Step1. Checking PV module to ensure PV is in open circuit state and ensure the PV+ and PV- ports of the PV string are correct.
- Step2. Separating the DC connector .

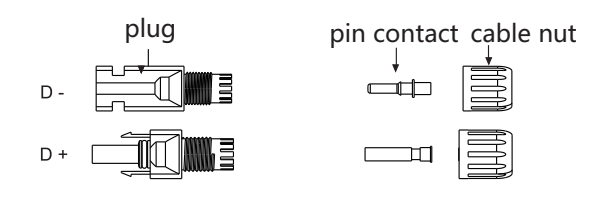

#### Step3. Wiring

- 3.1 Choose the 12 AWG wire to connect with the cold-pressed terminal.
- 3.2 Remove 10mm of insulation from the end of wire.
- 3.3 Insert the insulation into pin contact and use crimping plier to clamp it.

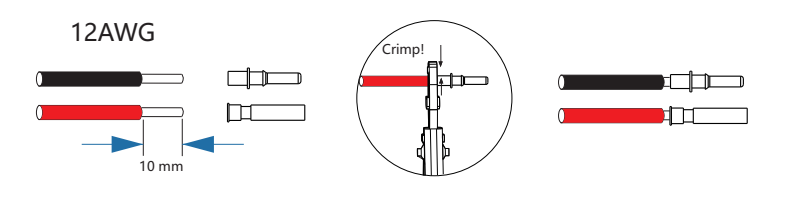

Step4. Insert pin contact through the cable nut to assemble into back of the male or female plug. When you feel or heard a "click" sound the pin contact assembly is seated correctly.

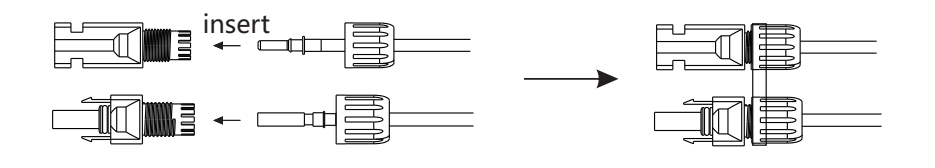

Step5. Plug the PV connector into the corresponding PV connector on inverter.

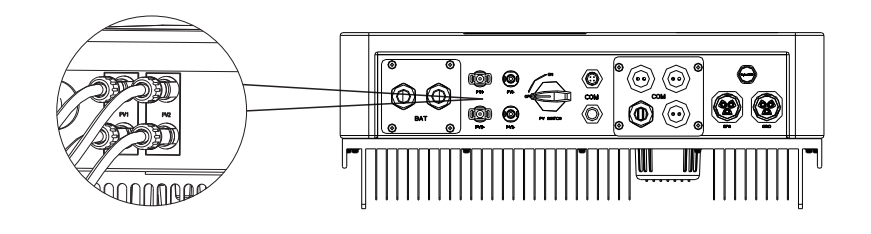

### 4.3 Battery Connection

- $\triangleright$  Note
- 1.Before choosing battery, please note the maximum voltage of battery can not exceed 59V and the rated voltage of battery can not exceed 48V, and the battery communication should be compatible with Hybrid inverter.
- 2.Before connecting to battery, please install a nonpolarized DC(125A) breaker to make sure inverter can be securely disconnected during maintenance.
- 3.The connecting cable between the battery and the inverter shall be at least 4AWG.
- 4.The battery communication can only work when the battery BMS is compatible with the inverter.
- 5.To replace the battery, you need to turn off all switches and unplug the system communication line.
- 6.All the above wiring and operations must be carried out after the whole machine is powered down, and all of them need professional personnel to complete
- Ø Power Connection Steps:
- Step1. Choose the 4AWG wire and strip the cable to 15mm.
- Step2. Select two O-terminals with an aperture of M6.
- Step3. Insert the stripping line into the O-terminal and clamp it with a crimping clamp.

Step1,2,3.

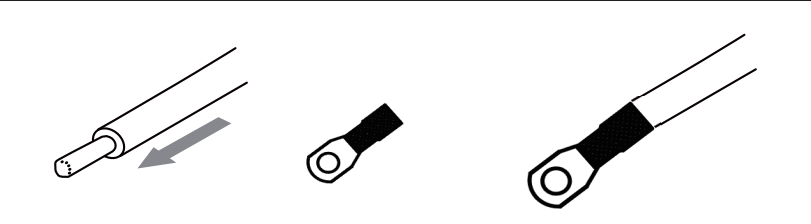

Step4. Remove waterproof cover plate.

Step5. Disassemble the waterproof connector and pass the cable through the waterproof connector.

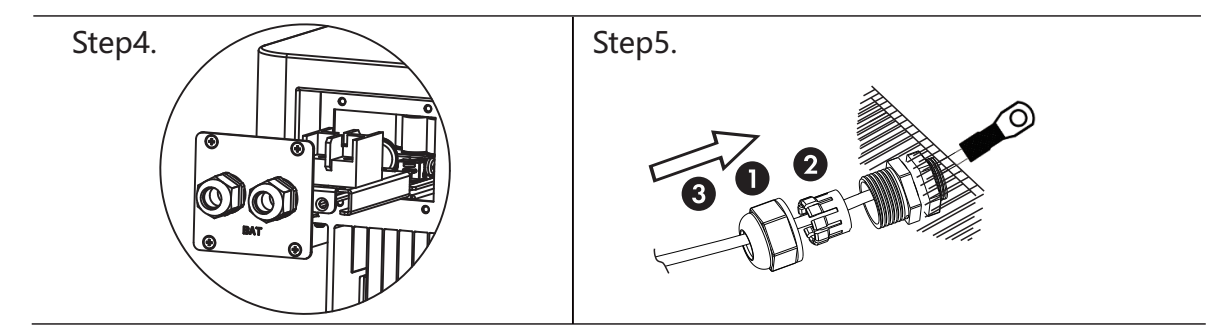

Step6. Connect the cable to the terminal of the inverter. .Step7. Assemble waterproof connectors and waterproof covers plate.

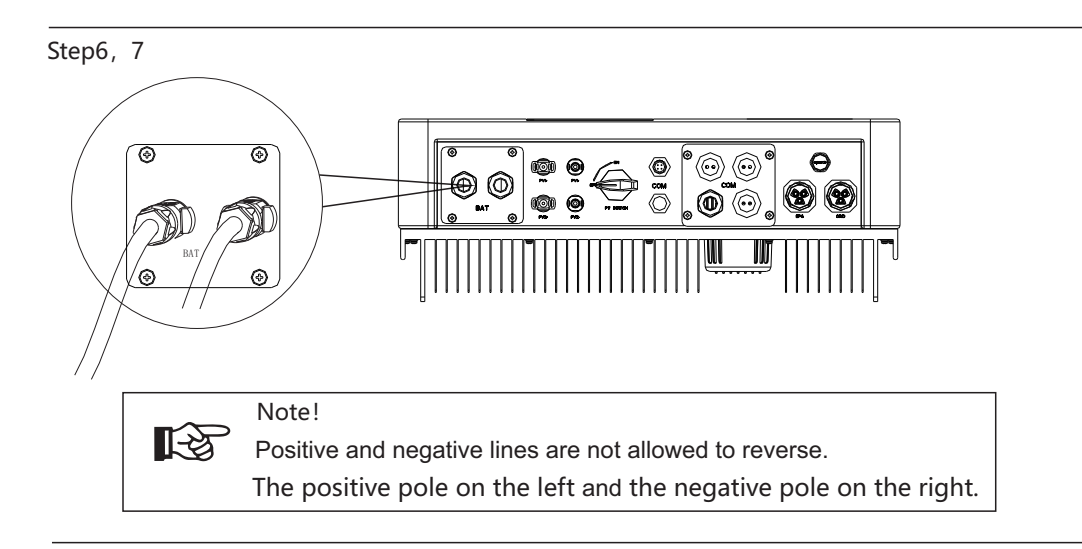

### 4.4 Communication interface definition

#### $\triangleright$  BMS PIN Definition

Communication interface between inverter and battery is RS485 or CAN with a RJ45 connector. The wiring sequence of the crystal head conforms to the 568B standard: orange white, orange, green white, blue, blue white, green, brown white and brown.

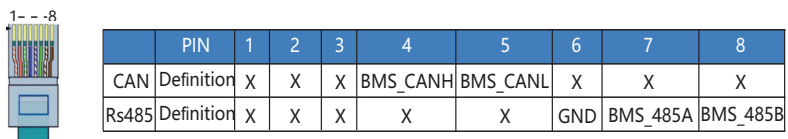

### Ø DRY\_IO (RJ45 PIN) Definition

Reserved dry contact interface of the inverter.

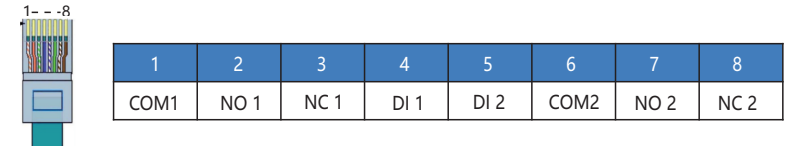

#### $\triangleright$  DRM Connection

DRM is provided to support several demand response modes by emitting control signals as below. Note: Only PIN6(DRM0) is available now, and other PIN functions are being developed.

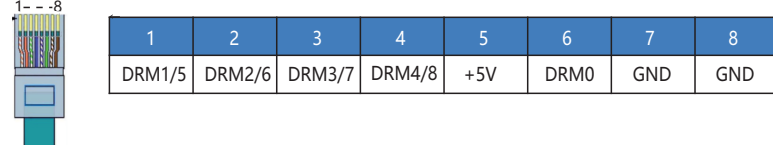

### 4.5 WiFi And GPRS Connection(optional)

Inverter provides a WiFi port which can collect data from inverter and transmit it to monitoring-website by WiFi.

Step1. Plug Wifi into "COM" port at the bottom of the inverter.

Step2. Build the connection between the inverter and router.

Step3. Create a user account online.( Please check the WiFi user manual for more details).

#### $\triangleright$  Diagram

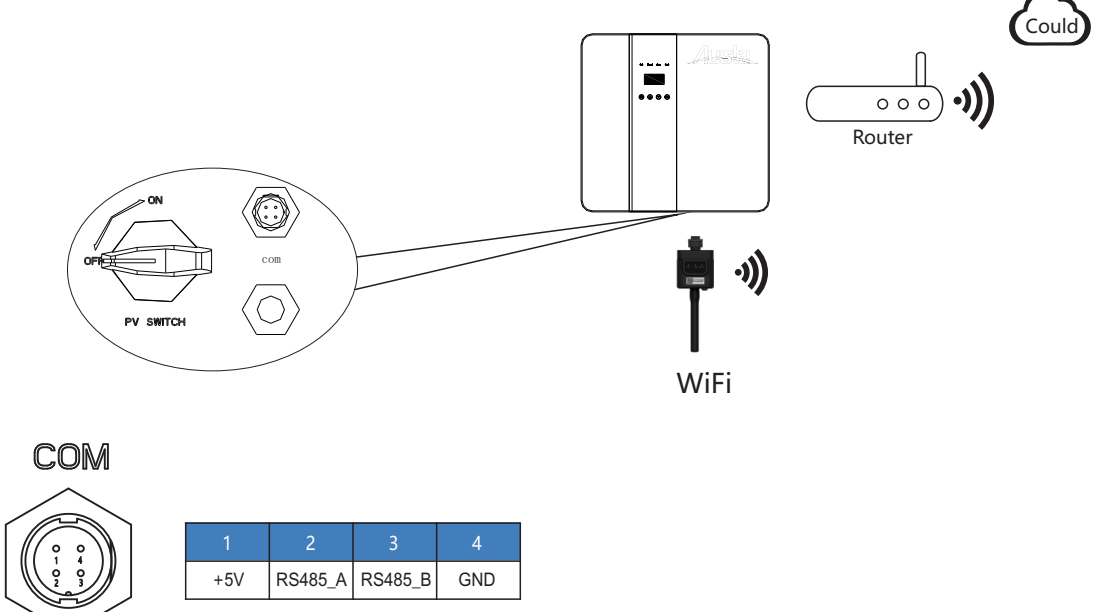

Ø GPRS Connection :

GPRS connection interface is consistent with WIFI interface,Please refer to the GPRS user manual for detailed connection steps.

 $\triangleright$  Diagram

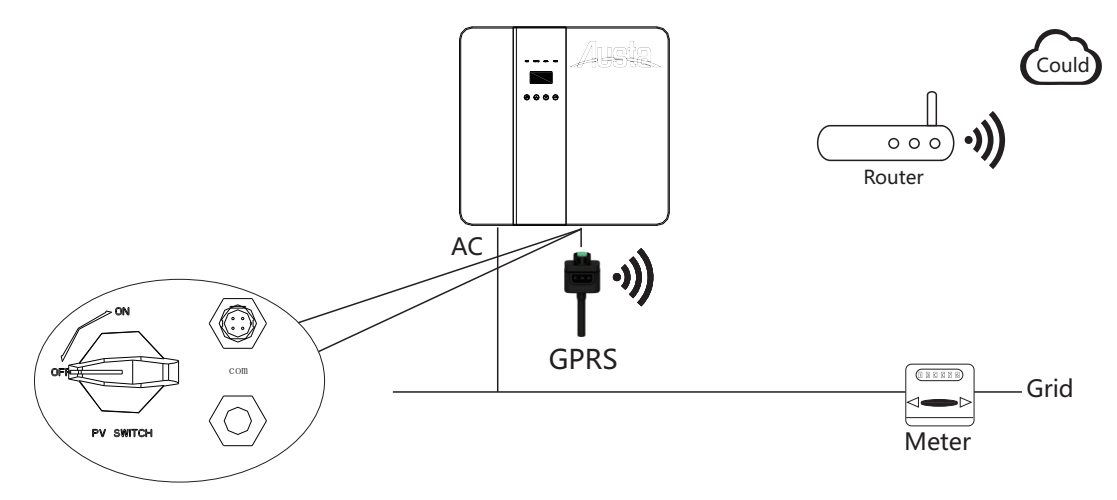

### 4.6 Inverter Parallel Guide

#### 4.6.1 Parallel System Diagram

 Multiple inverters can be installed together to deliver more power. When AC loads are present, all units effectively share the load. The system diagram is as follows.

Parallel System Diagram 1 (Independent CT connection Method, Default connection method)

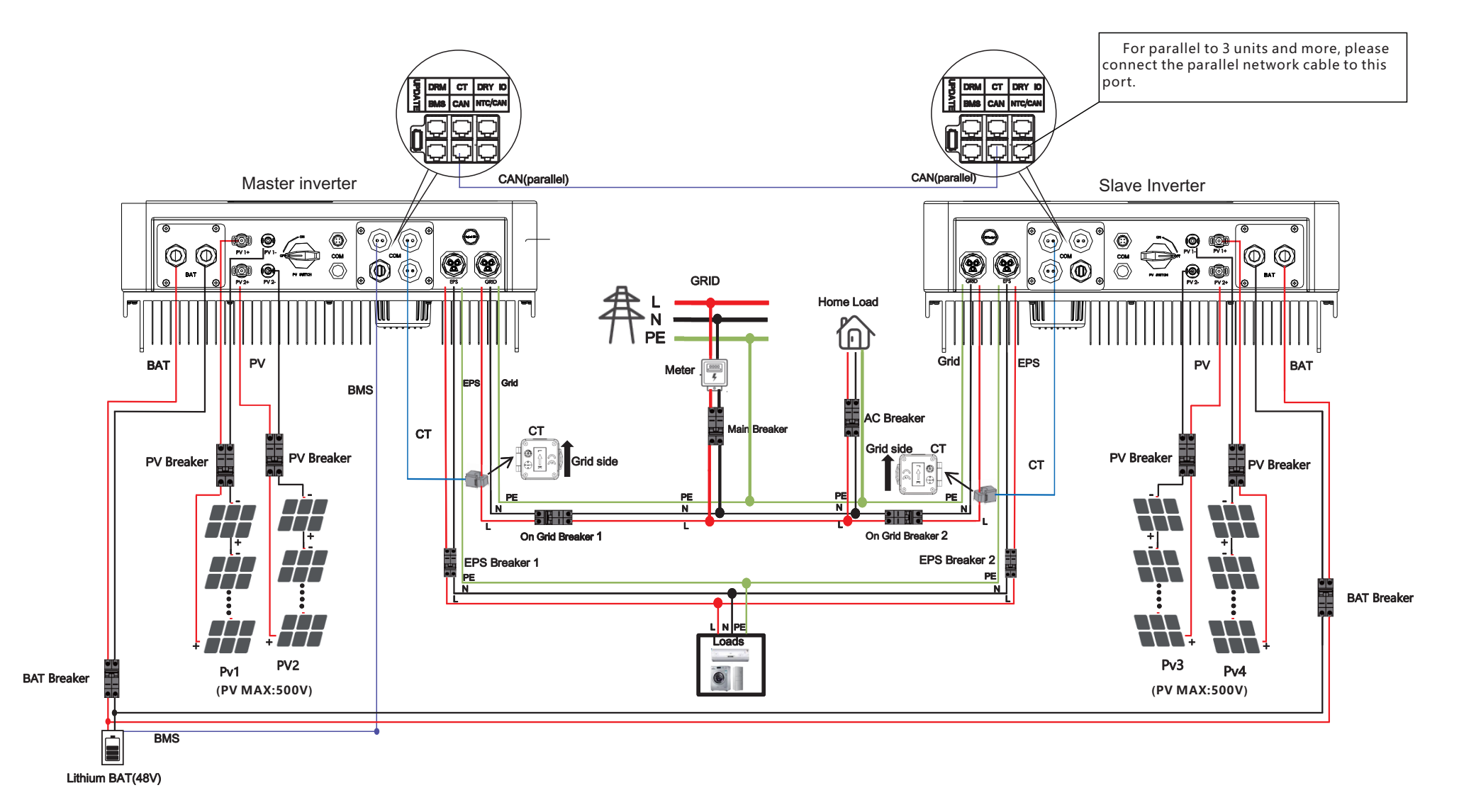

Parallel System Diagram 2 (Common CT connection Method)

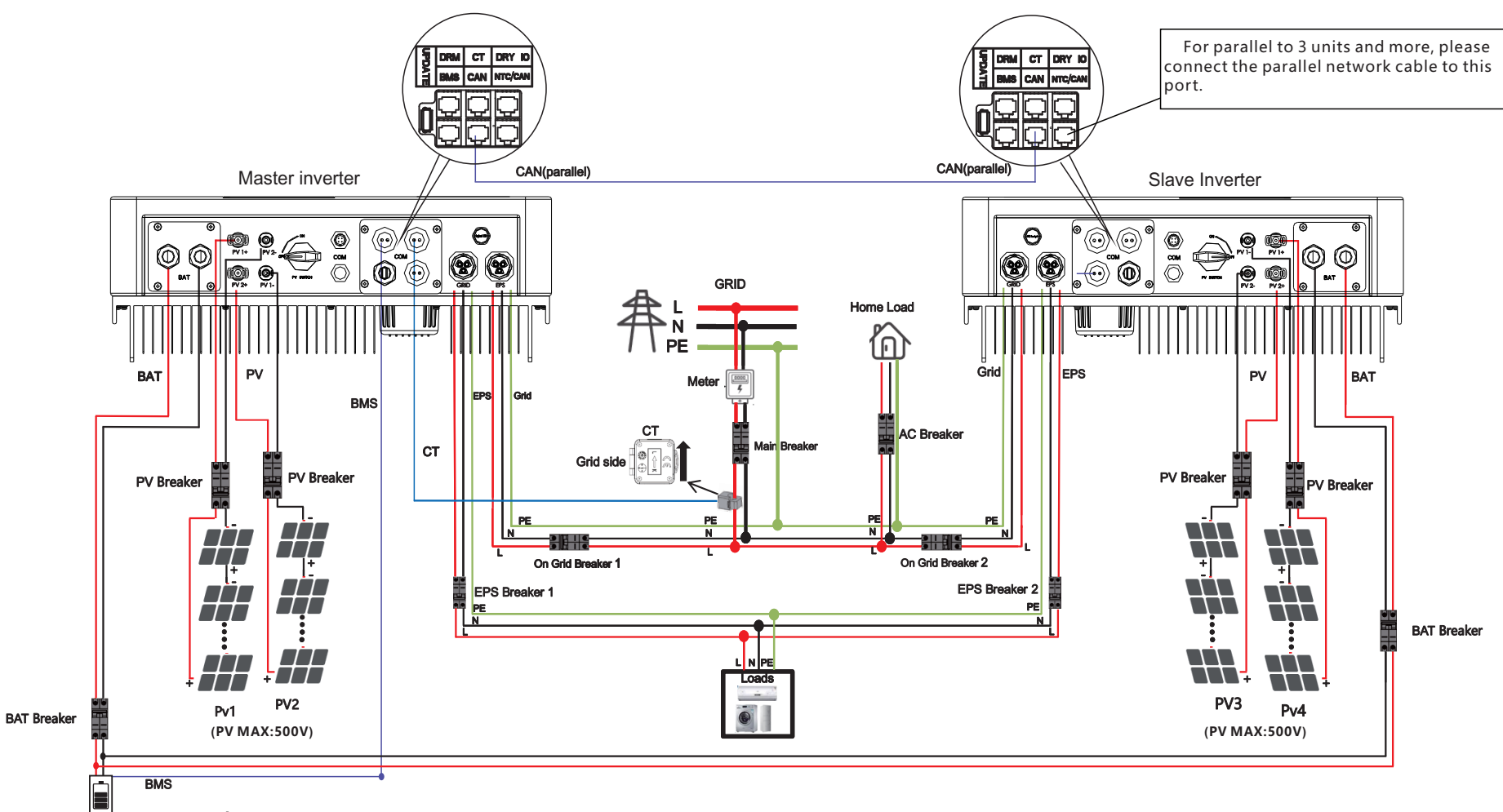

Lithium BAT(48V)

**LAS** 

Note! If using Common CT connection Method, Please contact your dealer to purchase a larger capacity CT to ensure sampling accuracy.

1.The Update port: For on-premises upgrades.

2.The BMS port: BMS communication for lithium batteries.

3.The CT port: For external grid side CT to detect current size.

4.CAN port: Parallel port.

5.NTC/CAN port: The reserved port can be used as a parallel port.

 For parallel communication ,CAT 5 cables are needed. The units should be connected hand by hand.

 When using common batteries, BMS cable needs to be connected to the master unit. The inverter shares the BMS information by inter- unit parallel communication cable.

#### 4.6.2 Parallel Operation Notes

1) Make sure all the units in parallel are with the same software version.

USER->INQUIRE->FIRMWARE

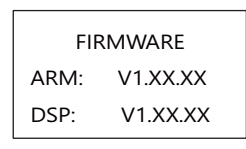

2) Connect the loads of the two inverters together first. It should be noted that **the grid power line and the load line of the two inverters should be roughly the same length. If user wants to add grid /load ac breaker, please make sure the lines are paralleled/jointed before connected to breaker.**

3) Make sure the CT Limiter sensor is installed properly .

4) Please note that the slaver unit will be in the same work mode automatically as the master unit.

#### 4.6.3 Parallel System Setting

The parallel setting page can be visited in the following steps in the screen:

#### USER->1. SETUP->PASSORD CHECK->15.parallel

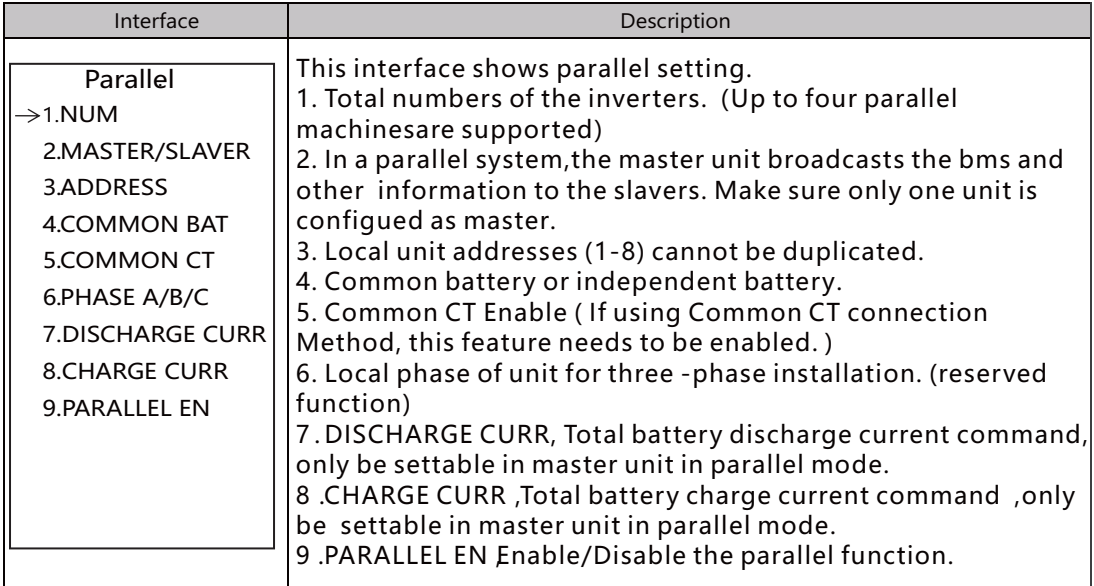

#### Parallel Error information

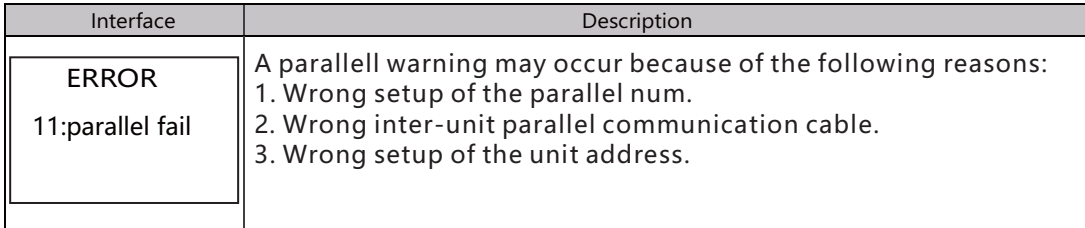

# 5. LCD Interface and Setting

# 5.1 Control Panel

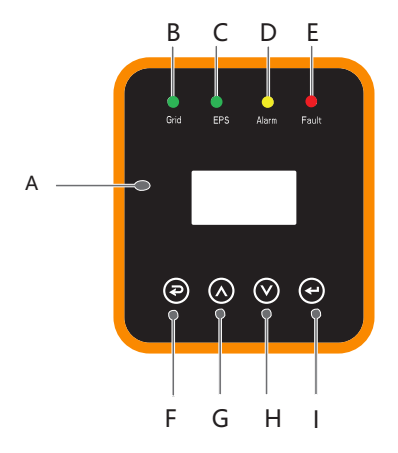

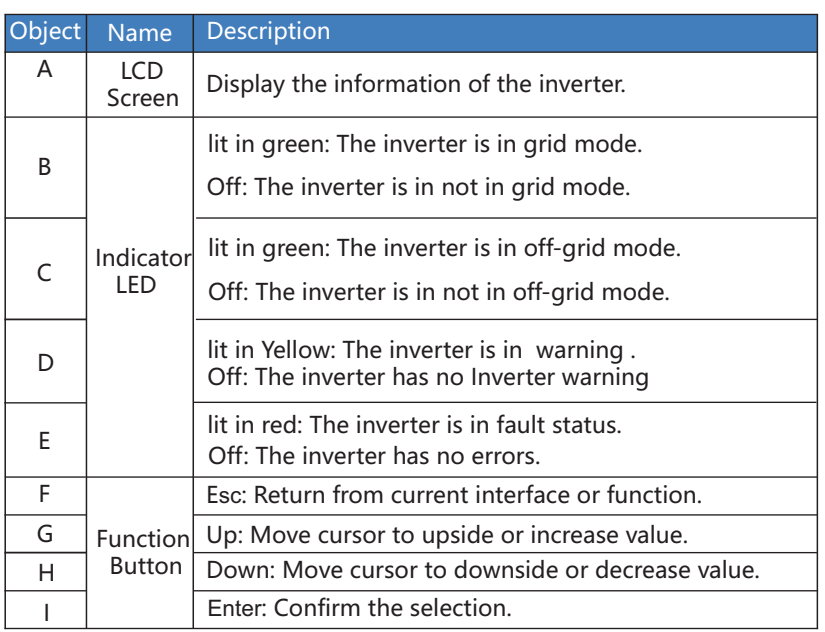

# 5.2 Instructions for LED Indicator

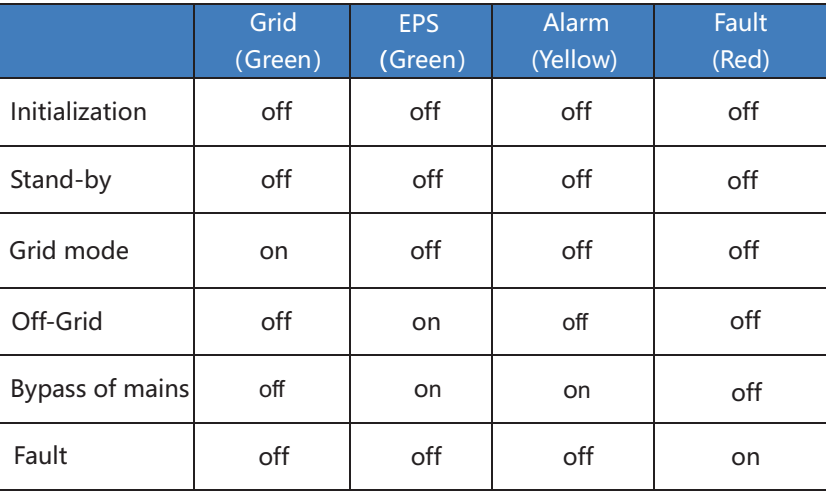

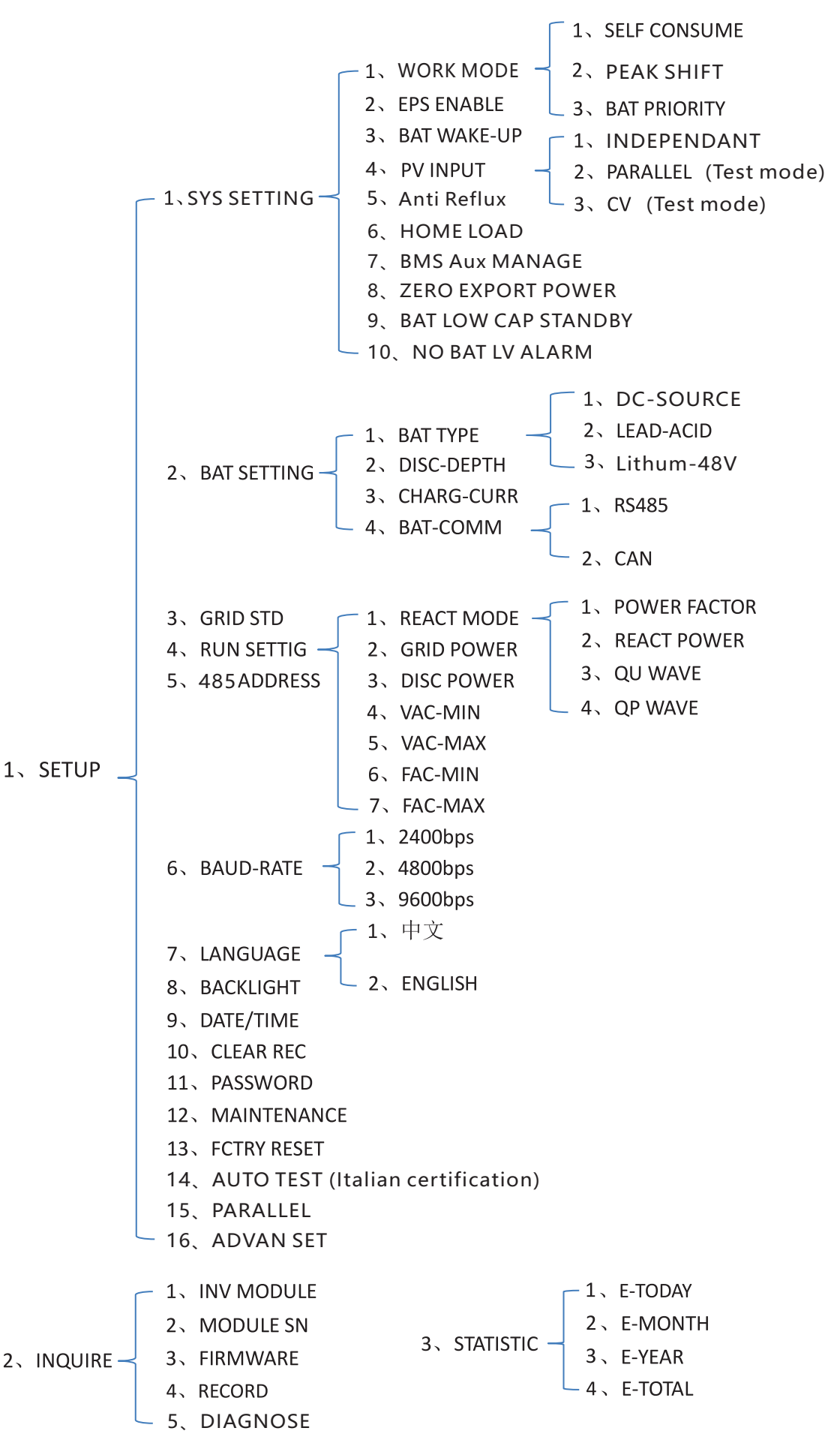

 For example,Before selecting the mode, you can set it up ac cording to the local power grid, PV input mode and battery type.

Power grid:

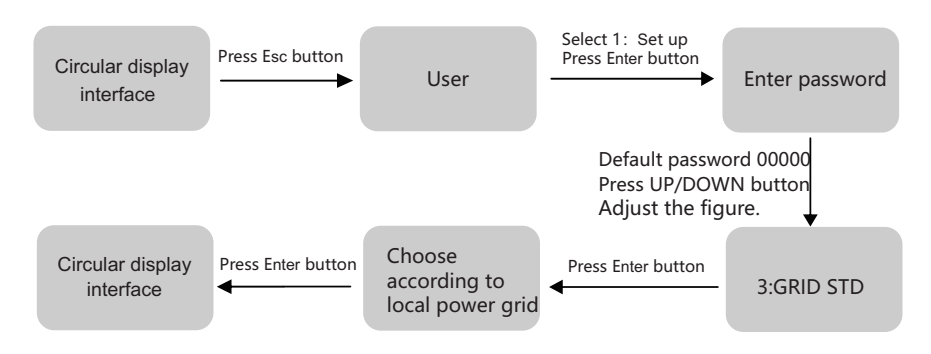

PVinput mode:

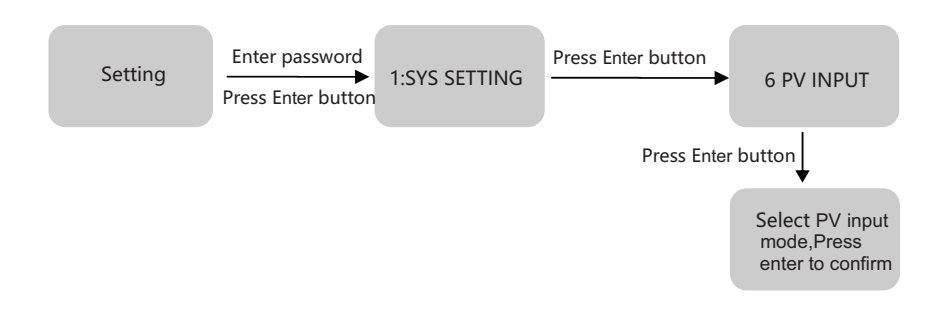

Battery parameters:

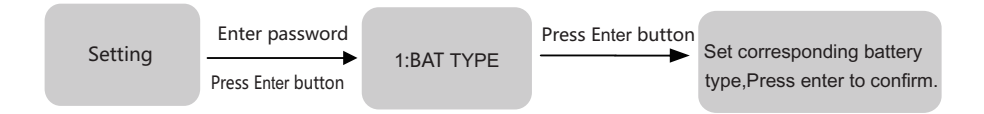

## 5.4 LCD Interface

## 5.4.1 Error information

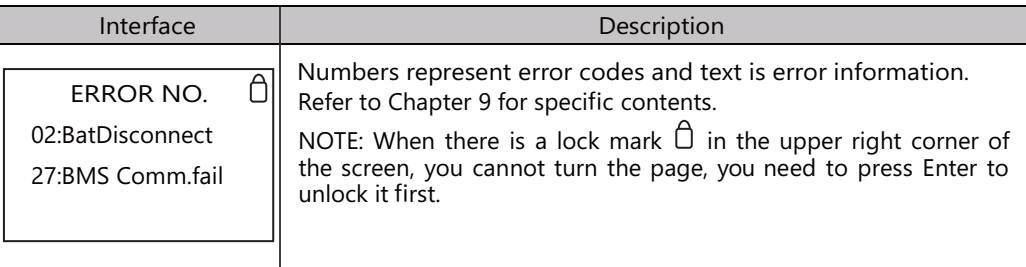

### 5.4.2 System setting1

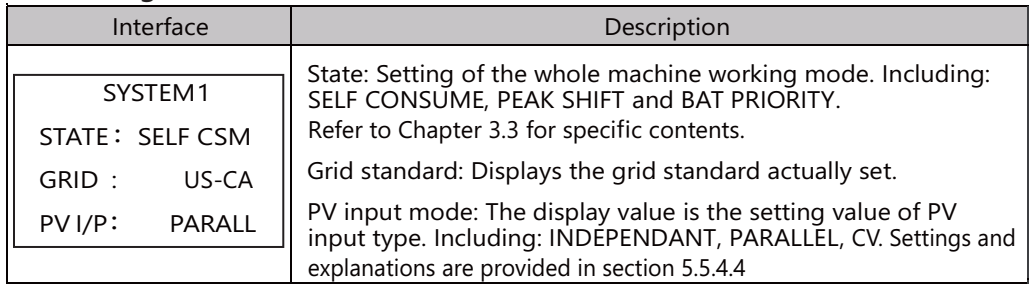

## 5.4.3 System setting2

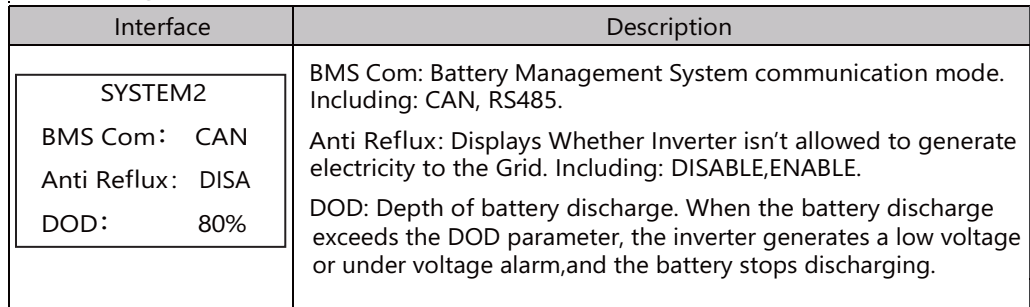

### 5.4.4 System setting3

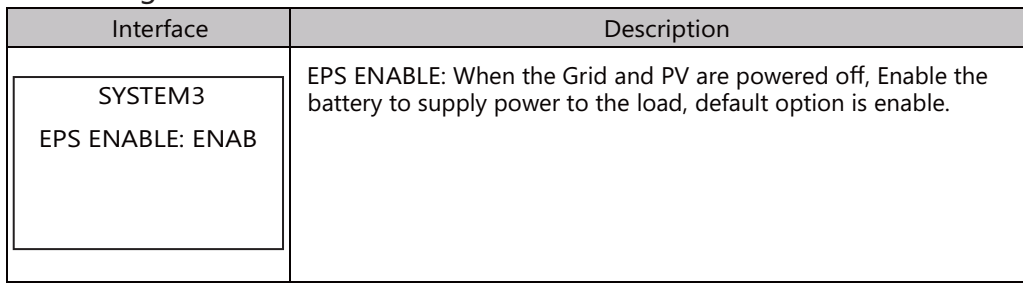

## 5.4.5 PV1 Input display interface

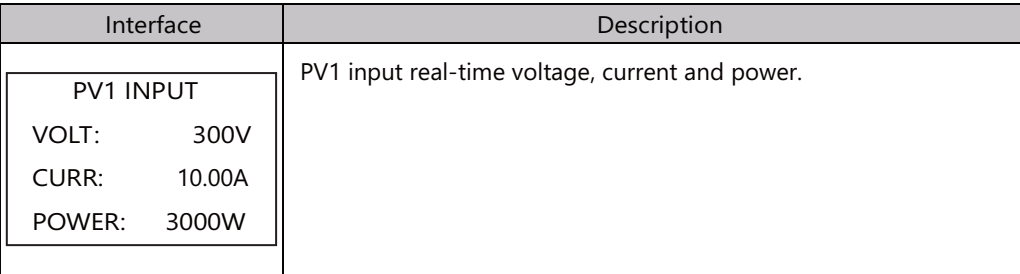

### 5.4.6 PV2 Input display interface

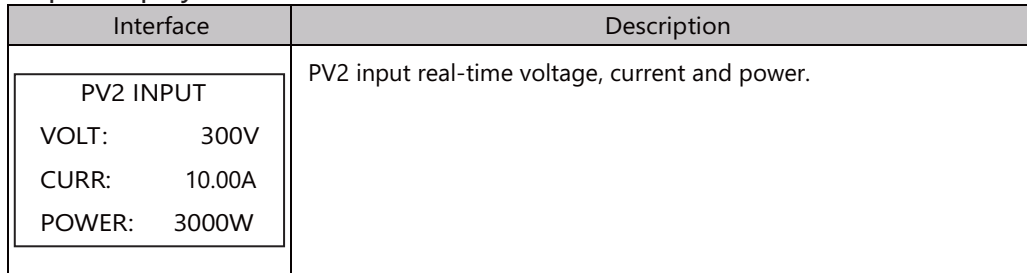

## 5.4.7 DC Voltage interface

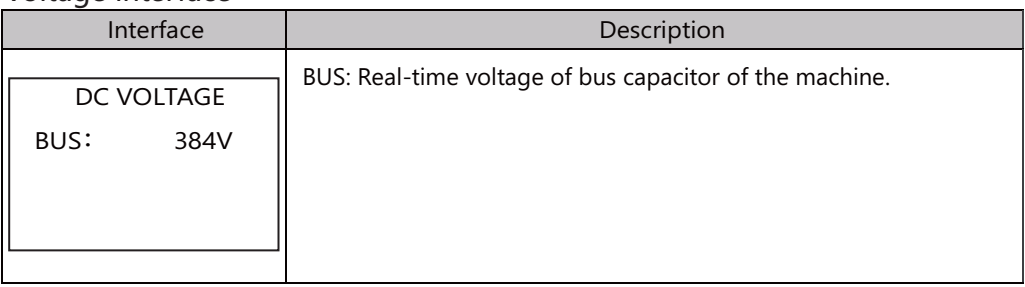

### 5.4.8 Battery interface

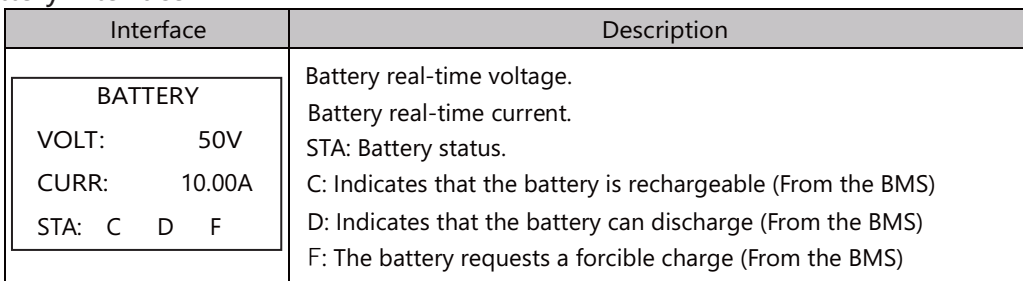

### 5.4.9 Battery current interface

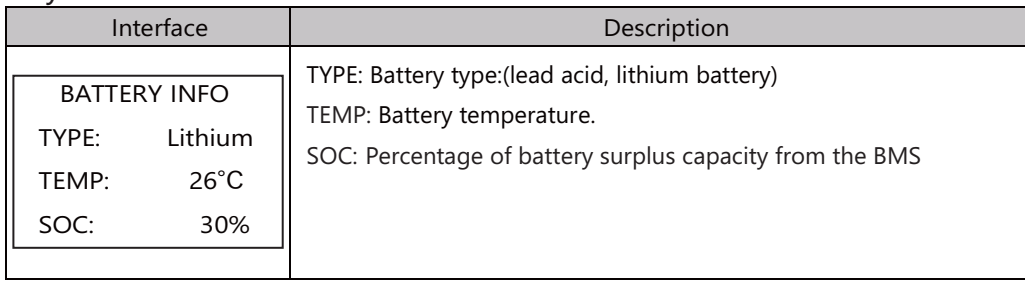

## 5.4.10 Battery current interface

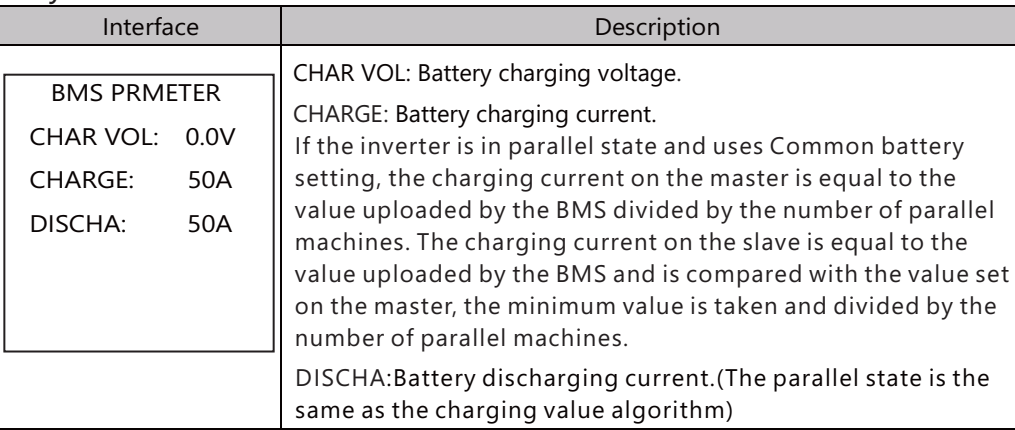

## 5.4.11 Grid output

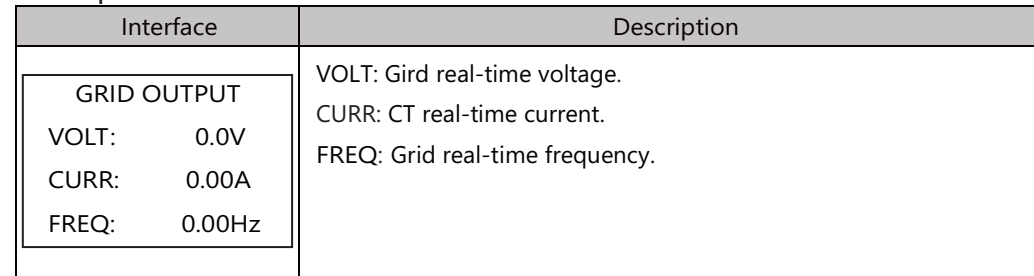

## 5.4.12 INV output

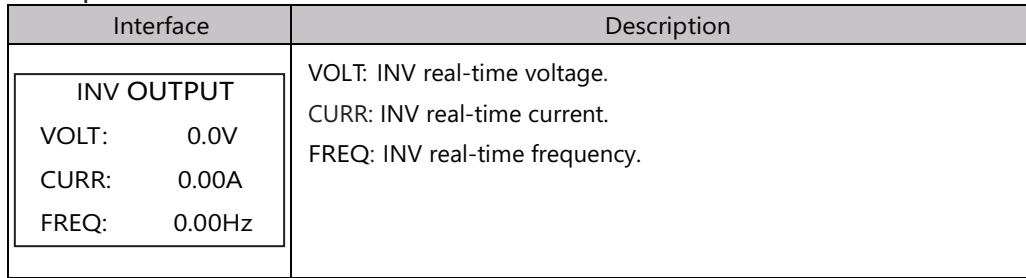

## 5.4.13 EPS LOAD

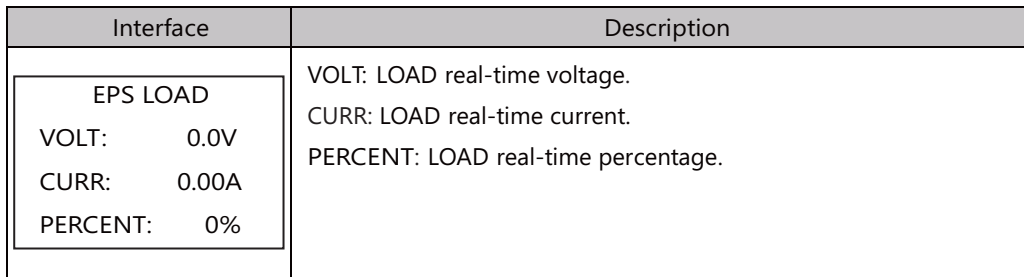

## 5.4.14 POWER

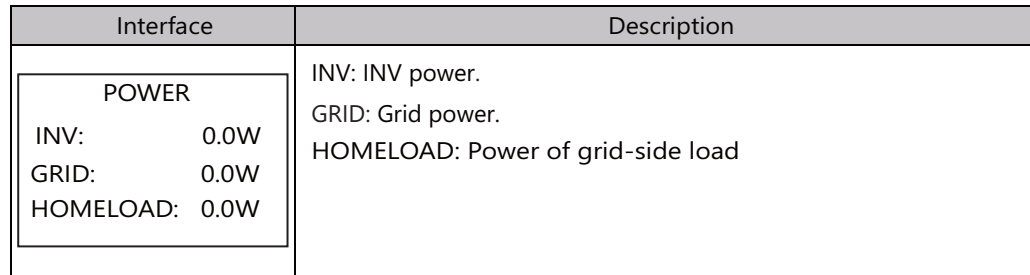

### 5.4.15 POWER

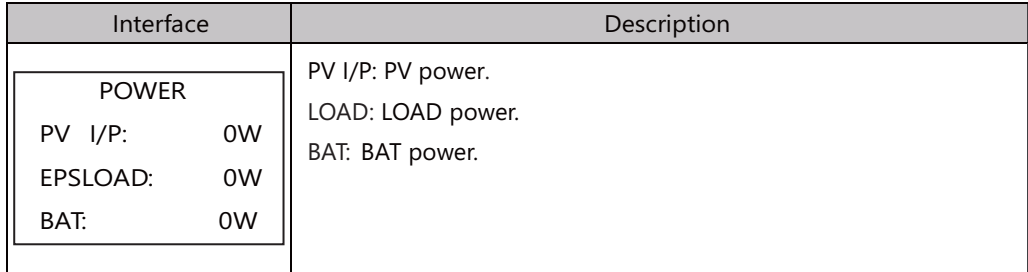

## 5.4.16 Temperature

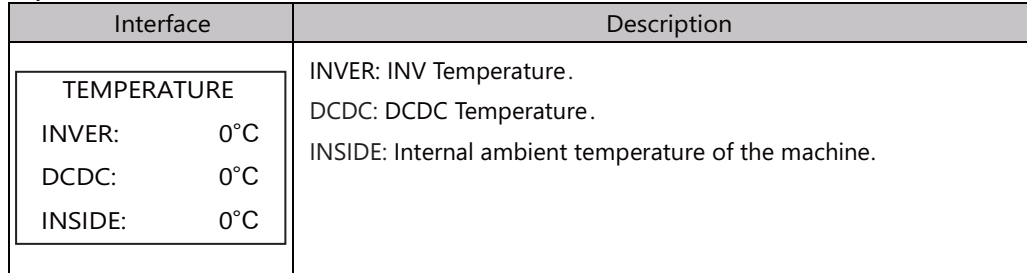

## 5.4.17 State

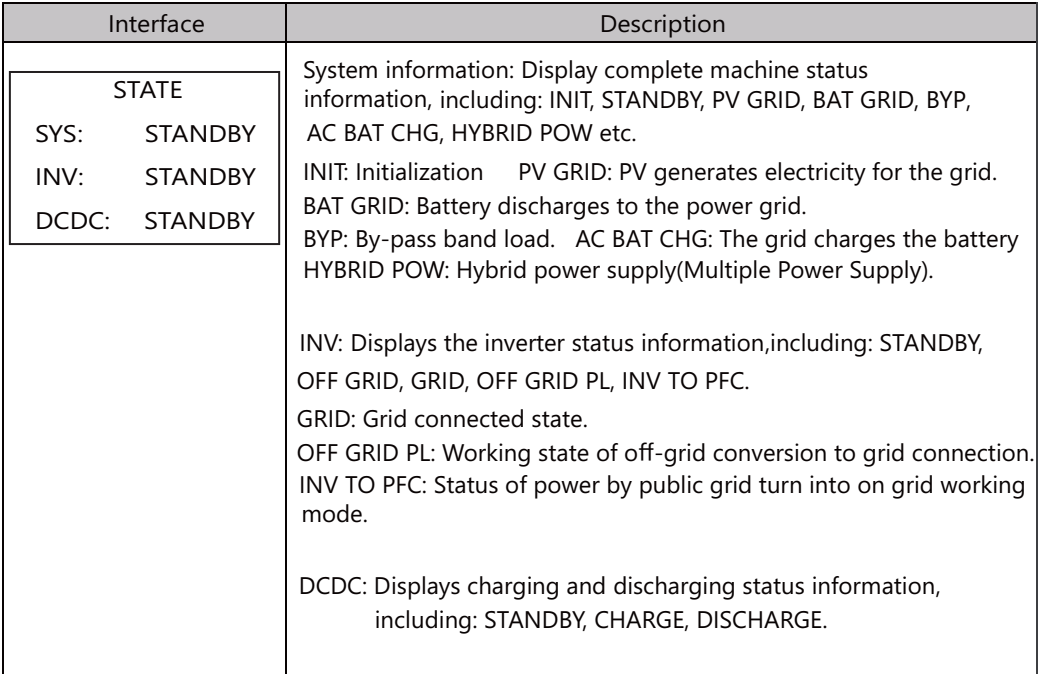

# 5.5 Settings

## 5.5.1 State

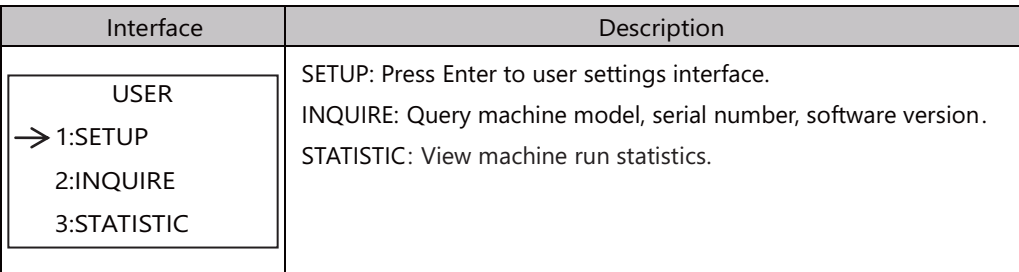

## 5.5.2 SET Password

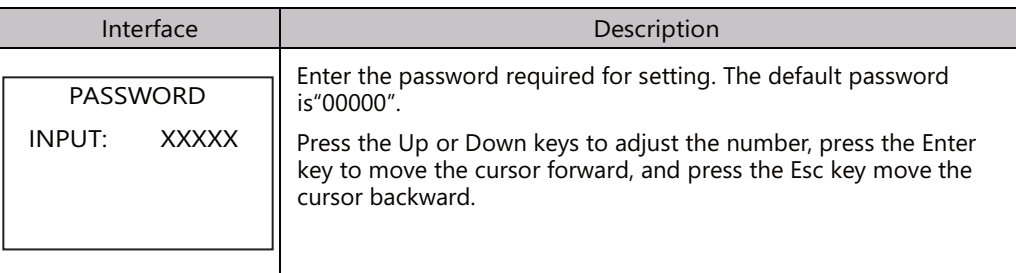

## 5.5.3 Setup

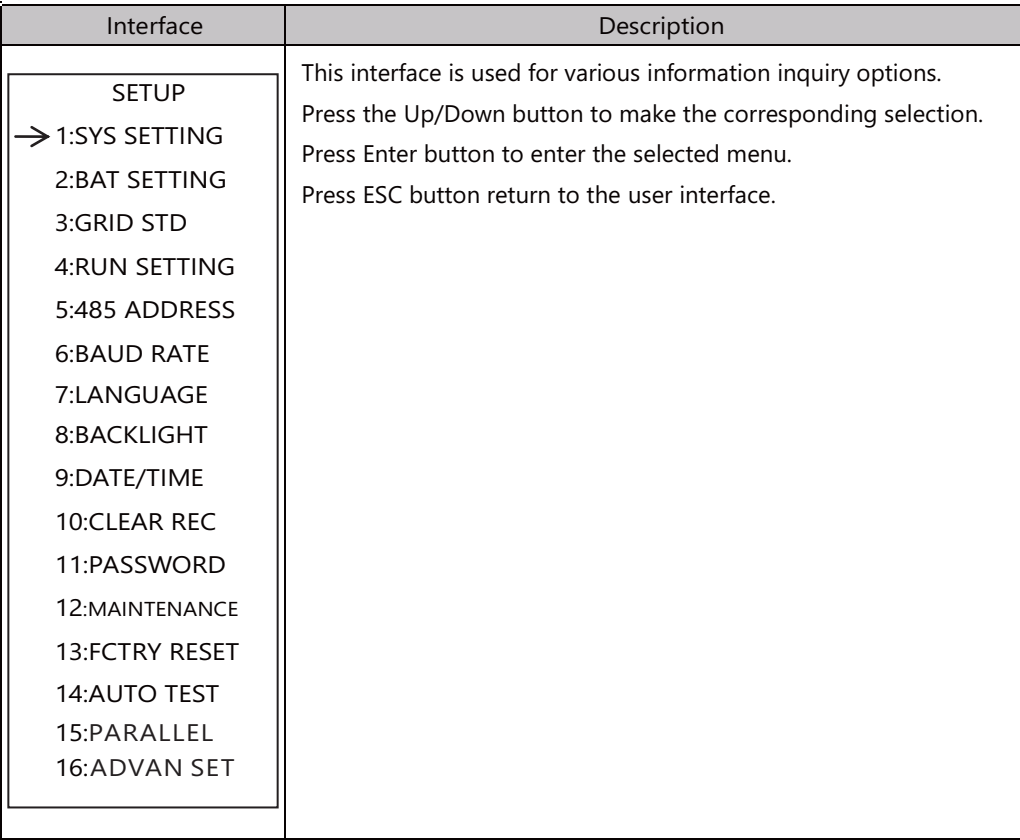

## 5.5.4 System setting

## 5.5.4.1 System setting

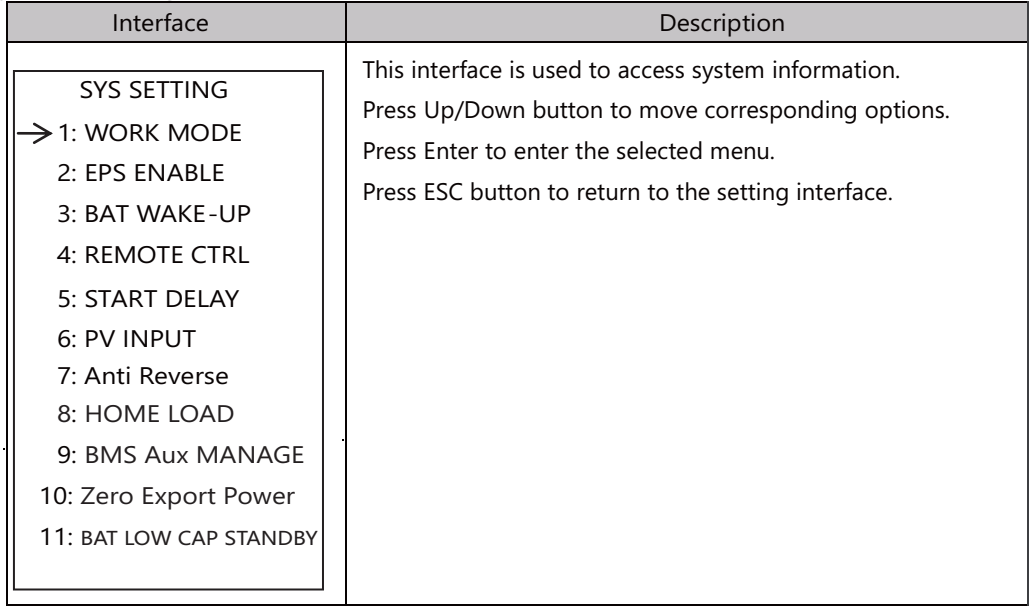

## 5.5.4.1.1 Work mode

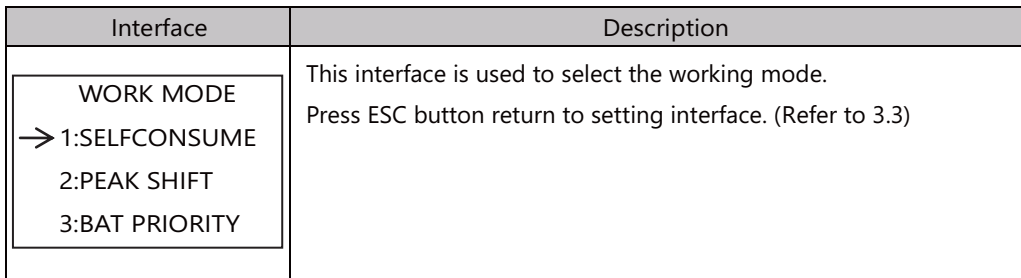

## 5.5.4.1.2 Peak shift work time

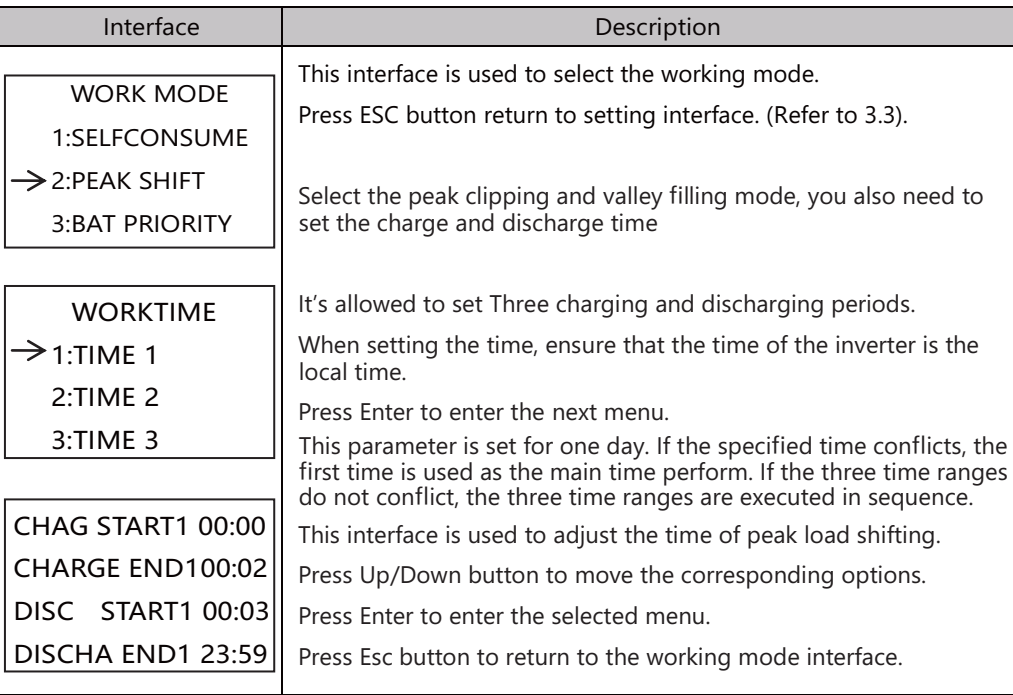

## 5.5.4.2 EPS enable

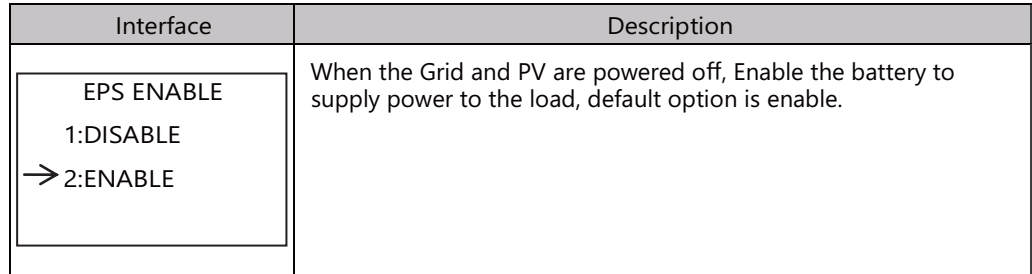

## 5.5.4.3 Battery wake-up

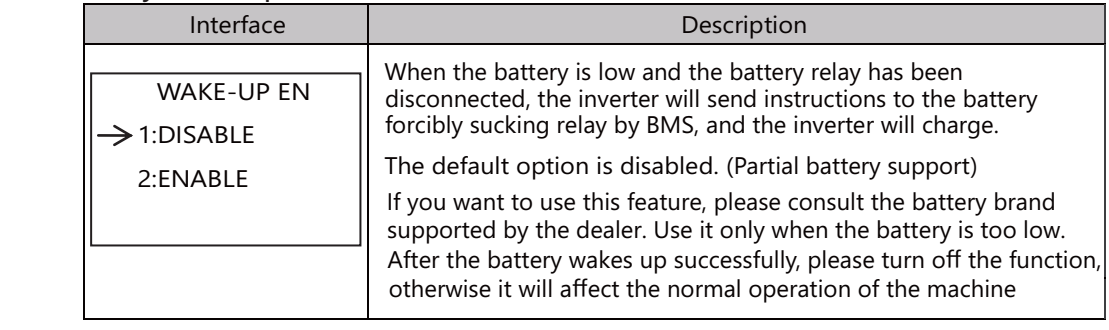

#### 5.5.4.4 PV INPUT MODE

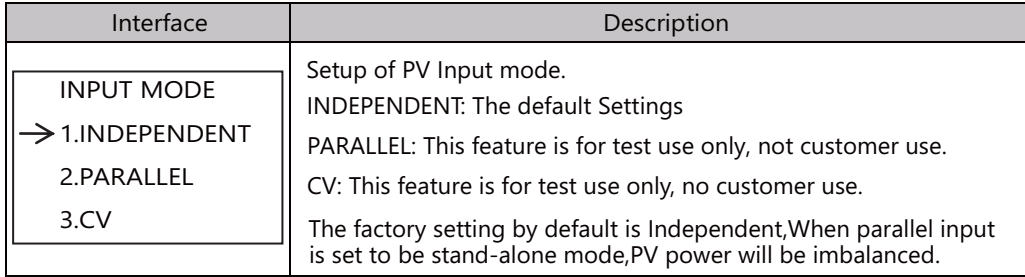

#### 5.5.4.5 Anti Reflux

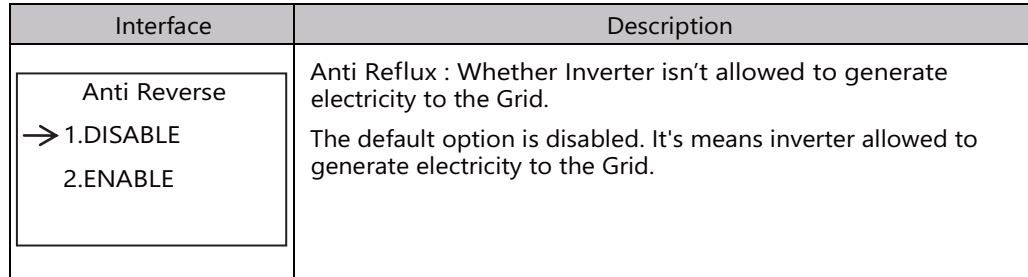

### 5.5.4.6 HOME LOAD

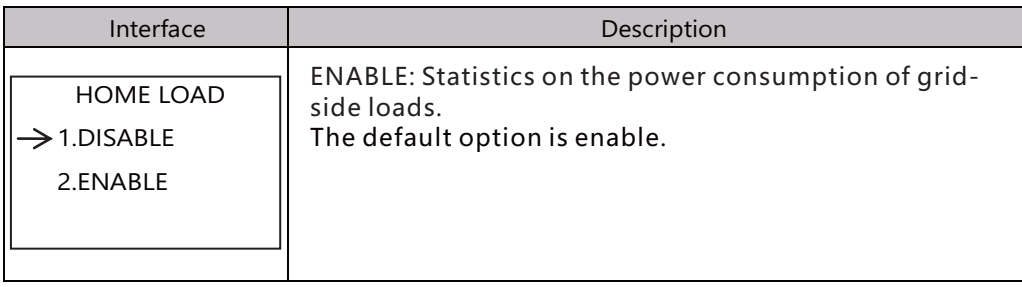

### 5.5.4.7 BMS Aux MANAGE

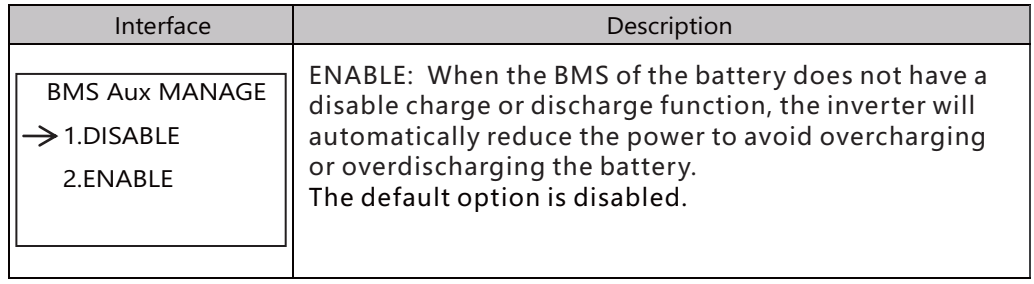

### 5.5.4.8 Zero Export Power

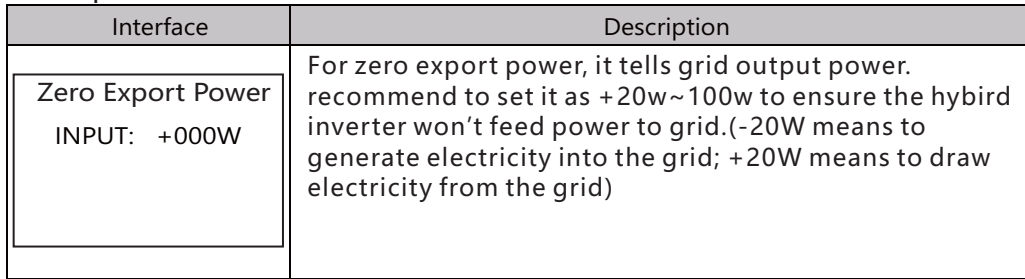

### 5.5.4.9 BAT LOW CAP STANDBY

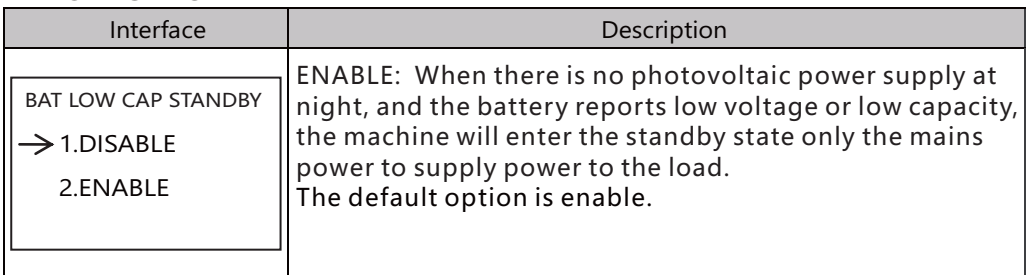

#### 5.5.4.10 NO BAT LV ALARM

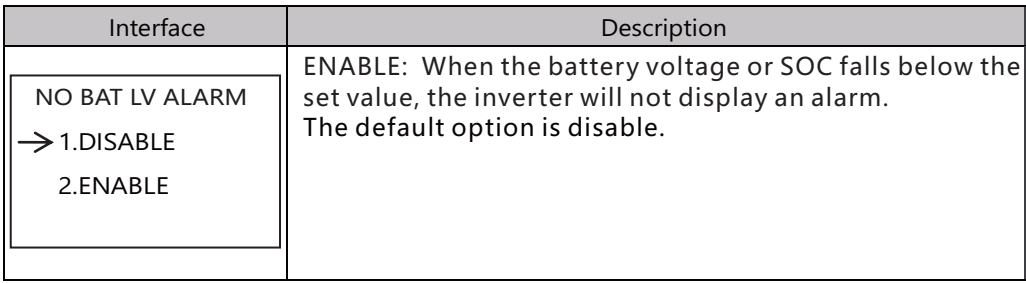

## 5.5.5 BAT SETTING

#### 5.5.5.1 BAT SETTING

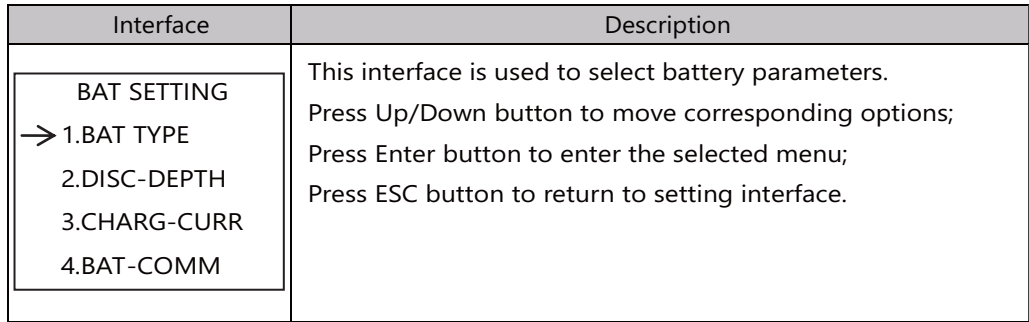

## 5.5.5.1.1 BAT TYPE

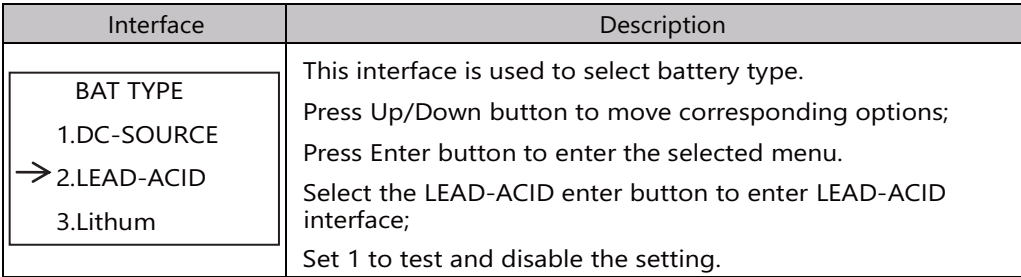

### 5.5.5.1.1.1 Lead-acid battery parameter

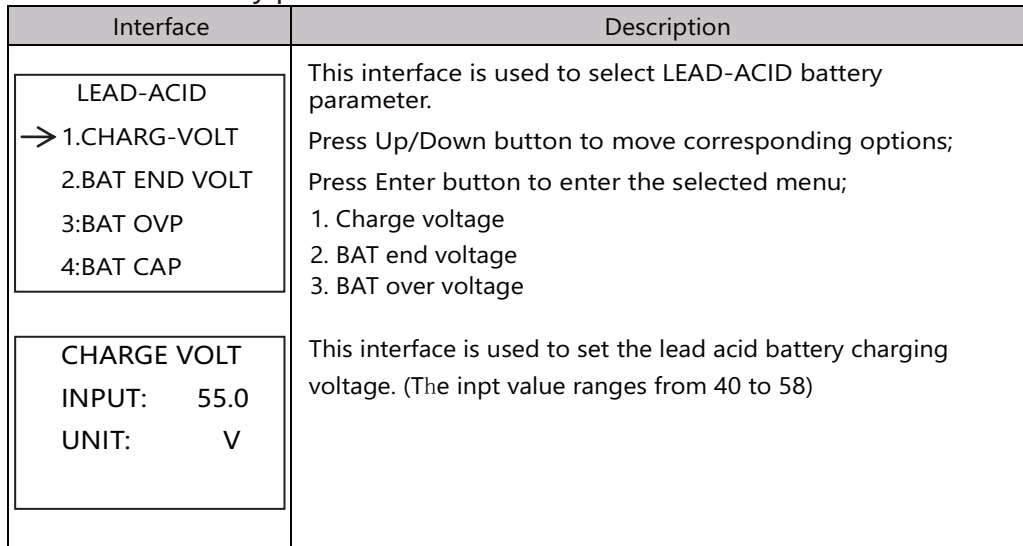

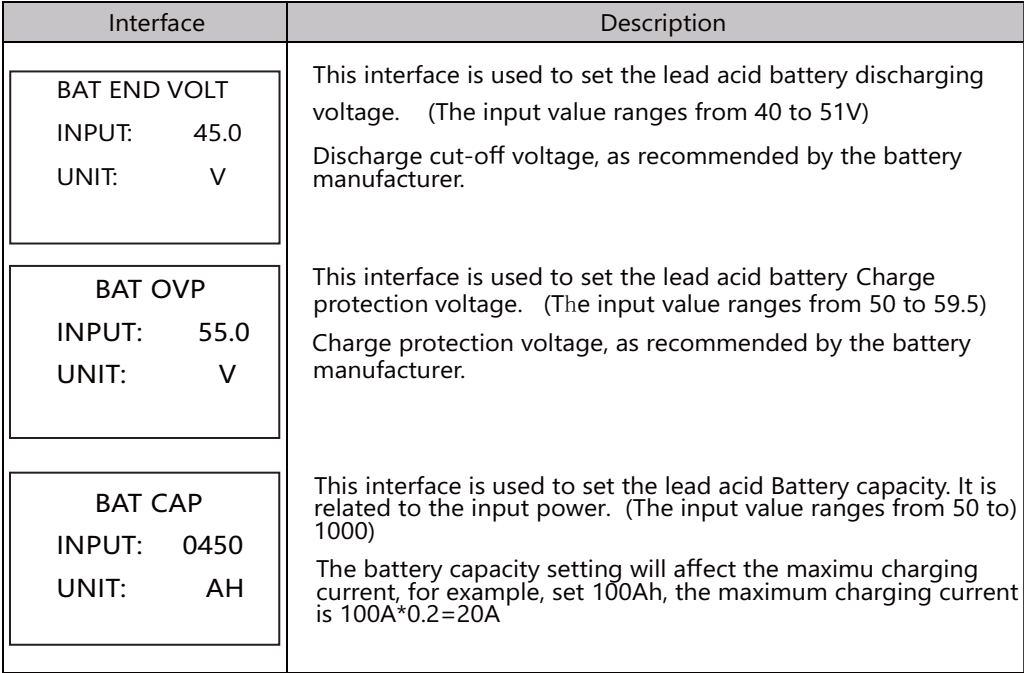

## 5.5.5.2 BAT-COMM

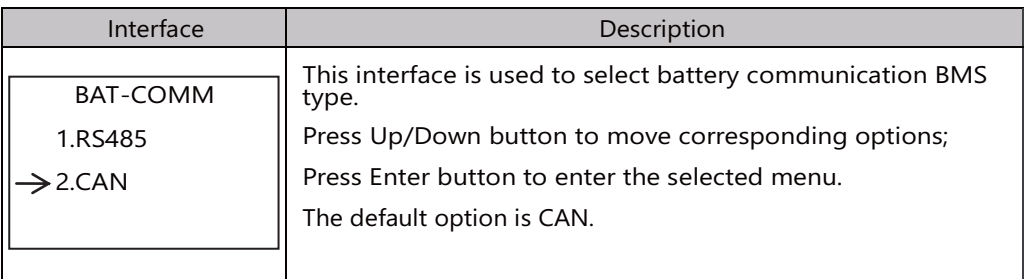

### 5.5.6 Grid standard

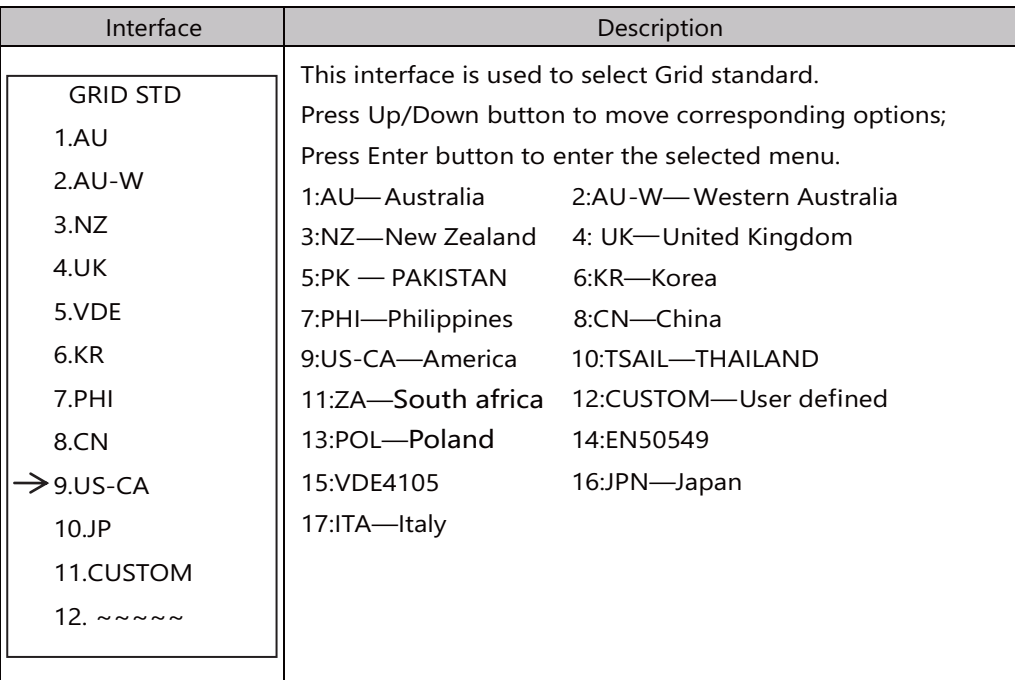

## 5.5.7 RUN SETTING

## 5.5.7.1 RUN SETTING

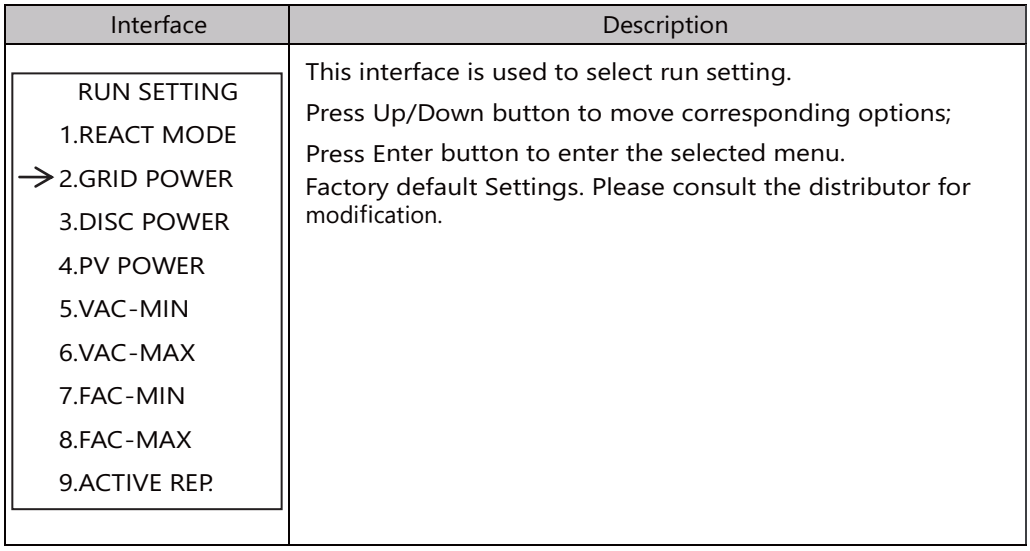

## 5.5.7.2 REACT MODE

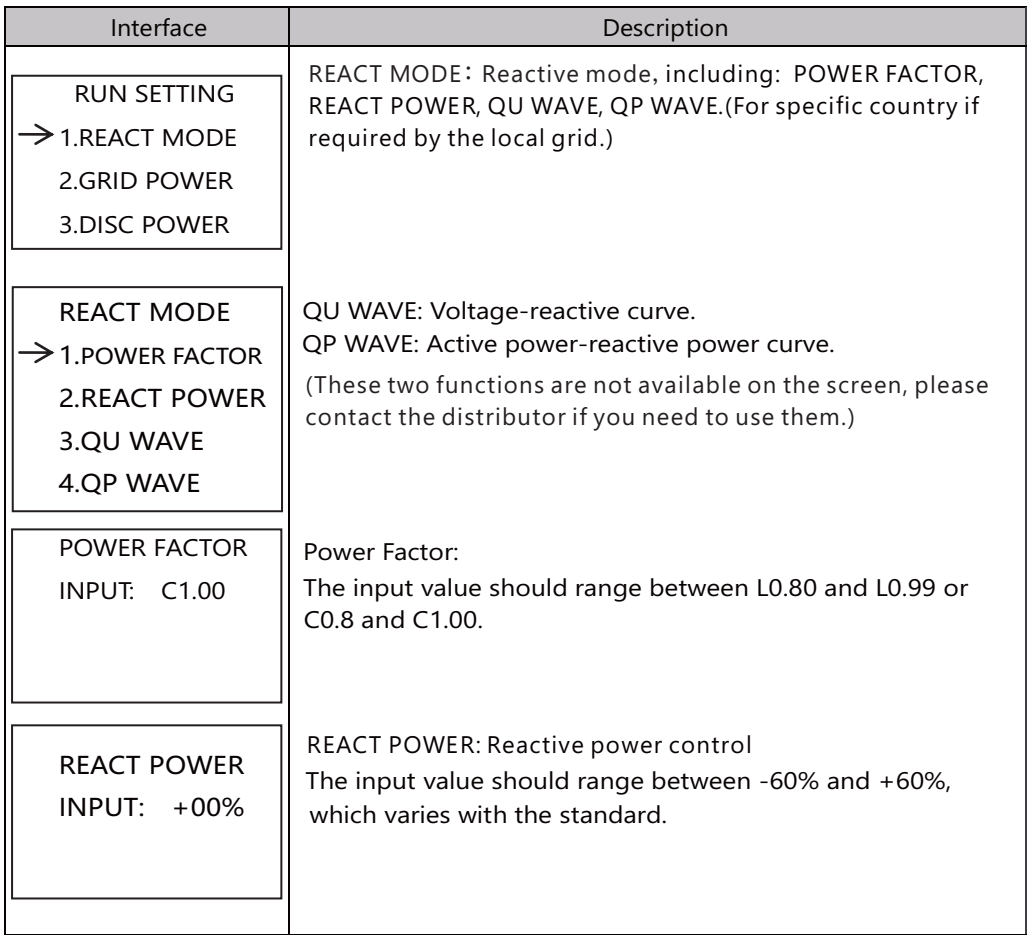

## 5.5.7.3 GRID POWER

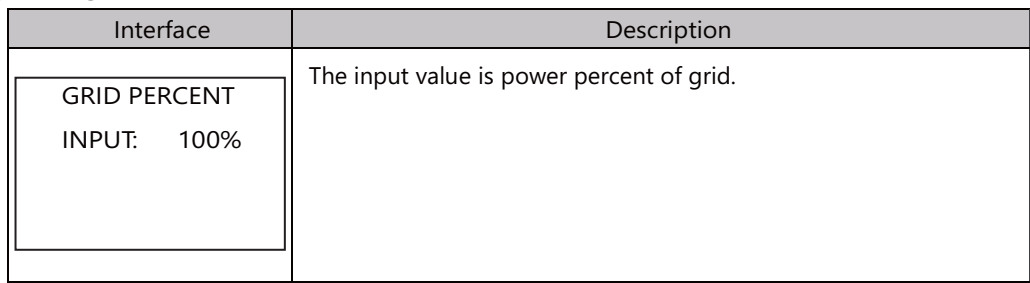

## 5.5.7.4 DISCHARGE POWER

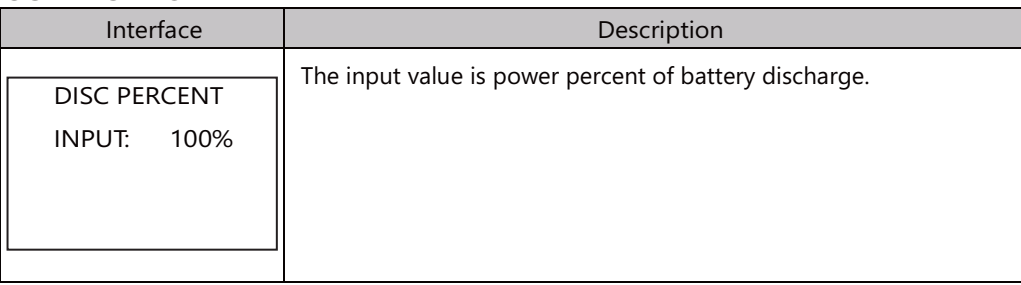

### 5.5.7.5 PV POWER

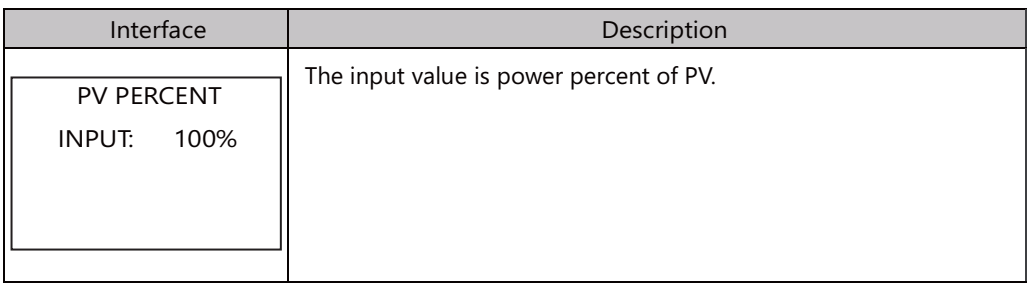

### 5.5.7.6 VAC-MIN

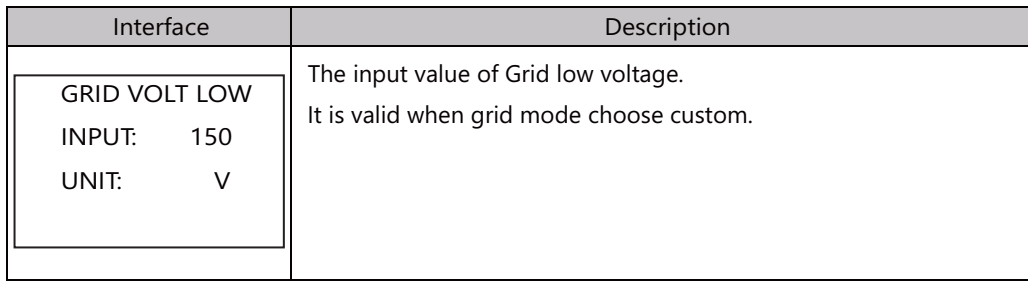

## 5.5.7.7 VAC-MAX

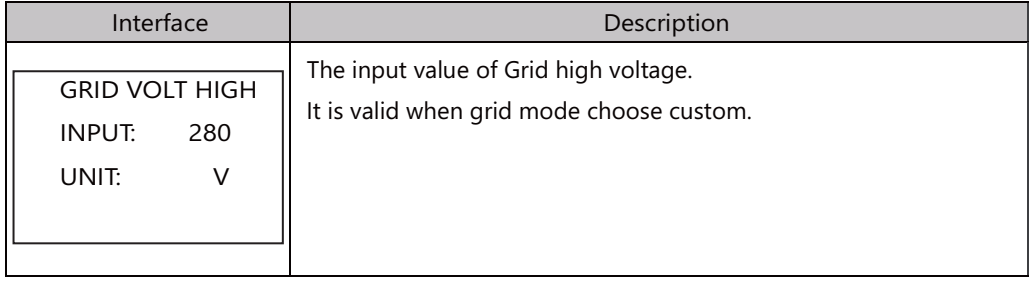

## 5.5.7.8 FAC-MIN

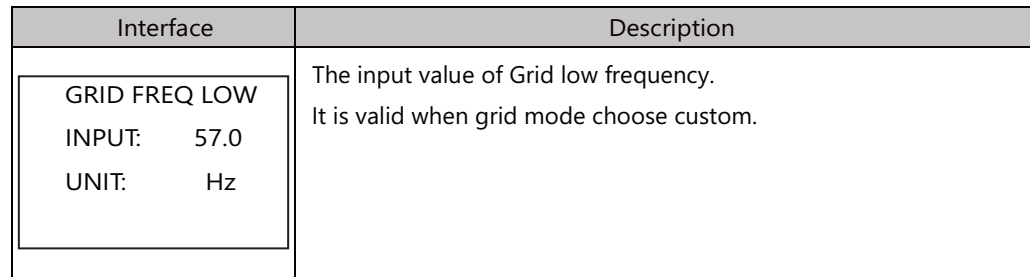

## 5.5.7.9 FAC-MAX

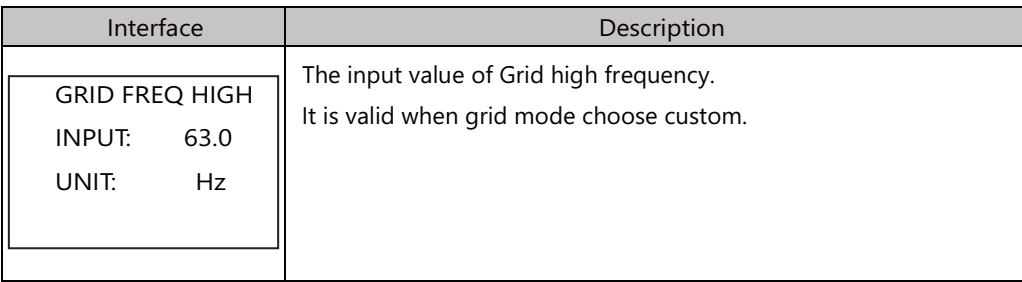

## 5.5.7.10 ACTIVE REF.

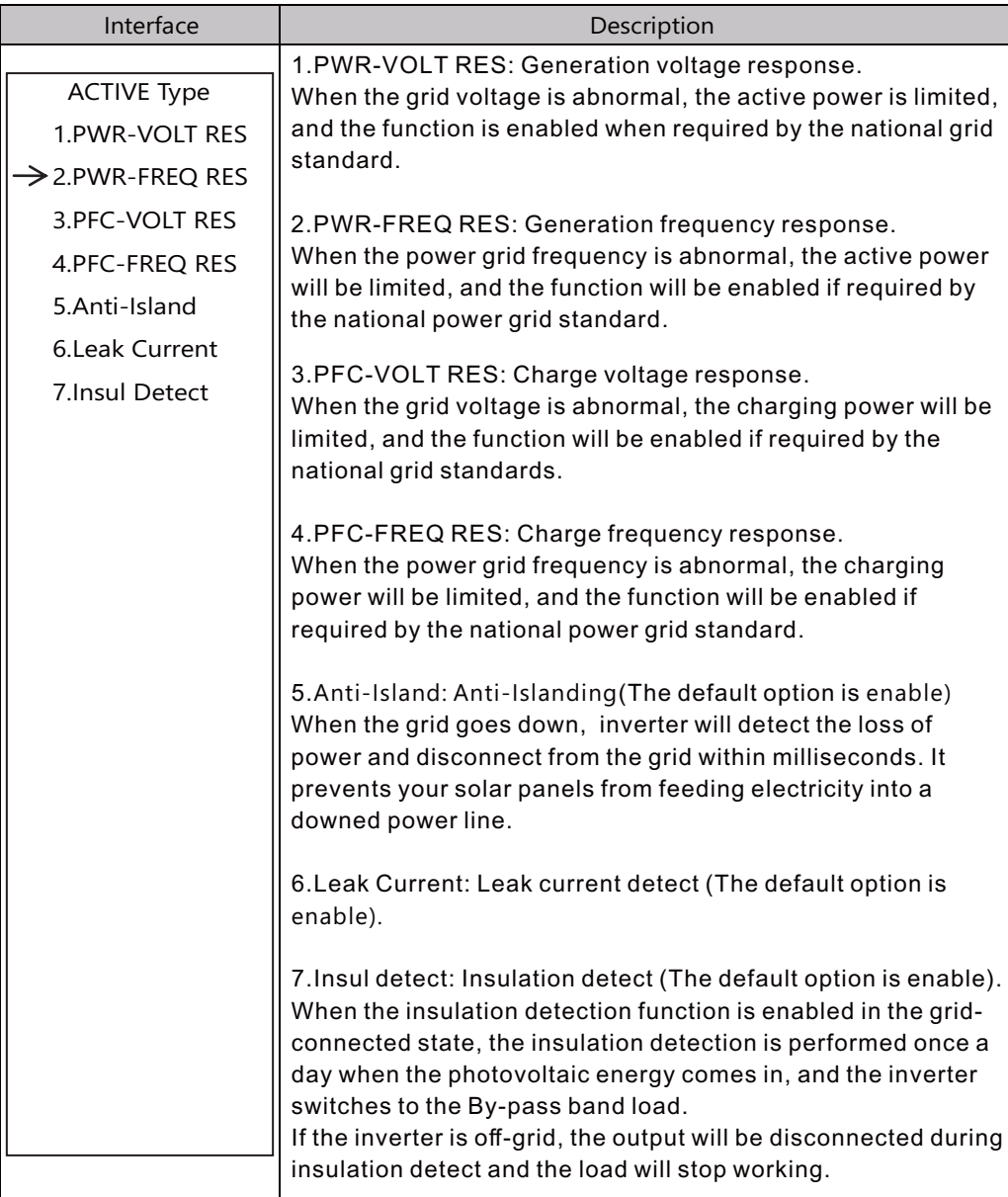

## 5.5.8 485 Address

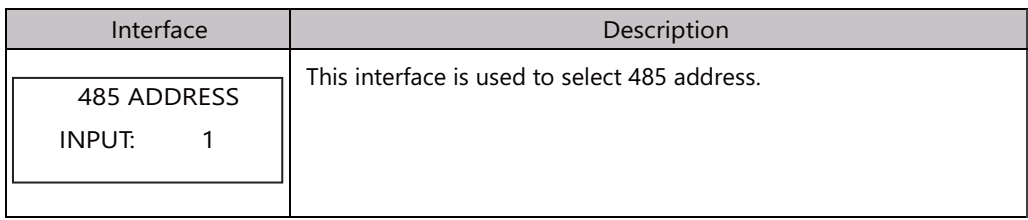

### 5.5.9 485 BAUD RATE

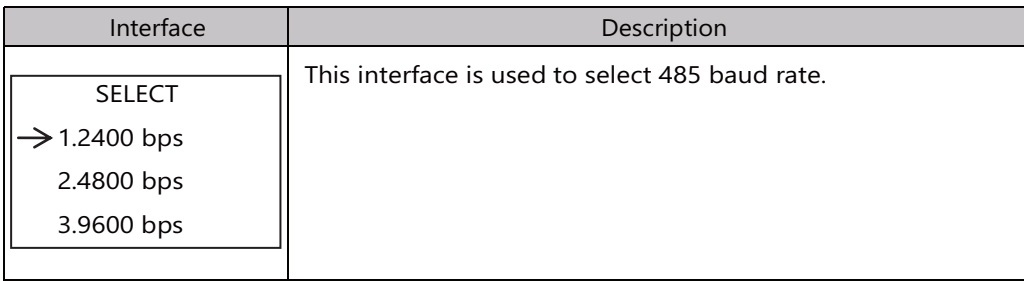

### 5.5.10 LANGUAGE

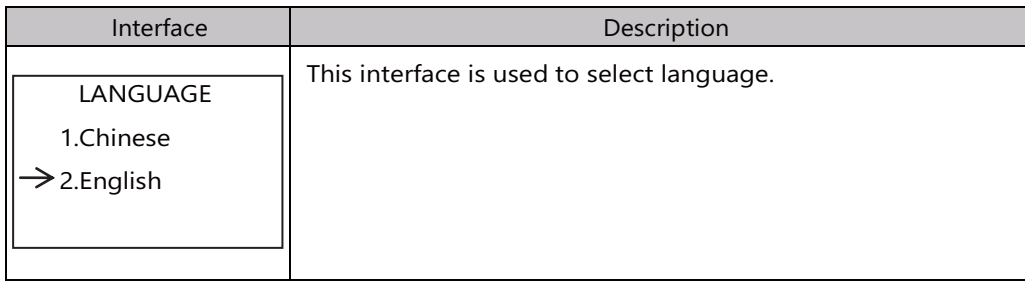

### 5.5.11 BACKLIGHT

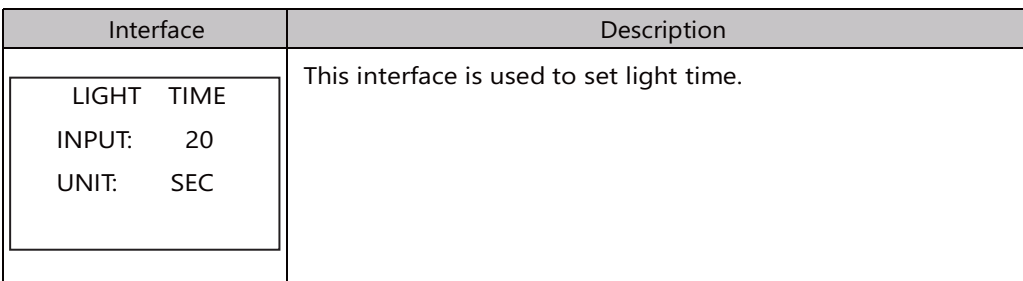

### 5.5.12 DATE/TIME

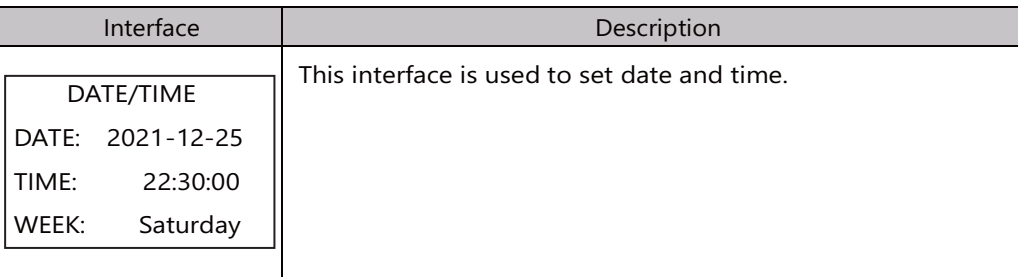

## 5.5.13 CLEAR REC

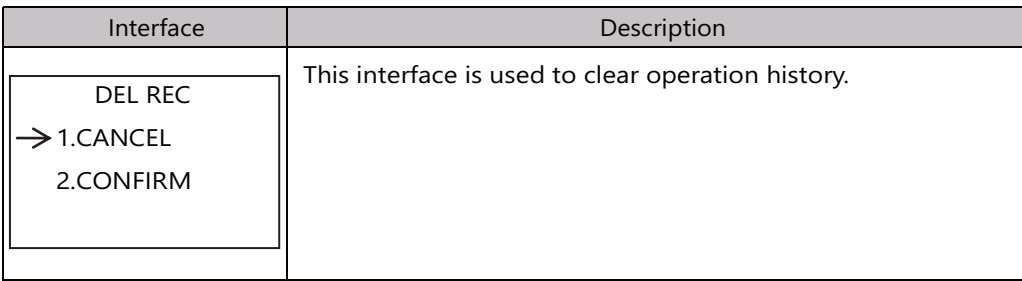

#### 5.5.14 PASSWORD

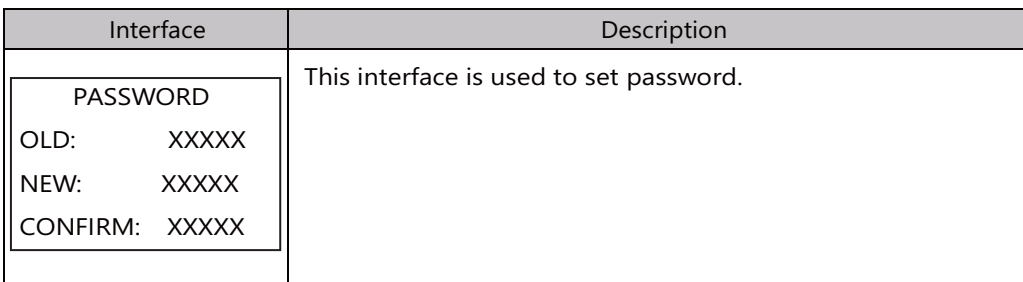

### 5.5.15 MAINTENANCE

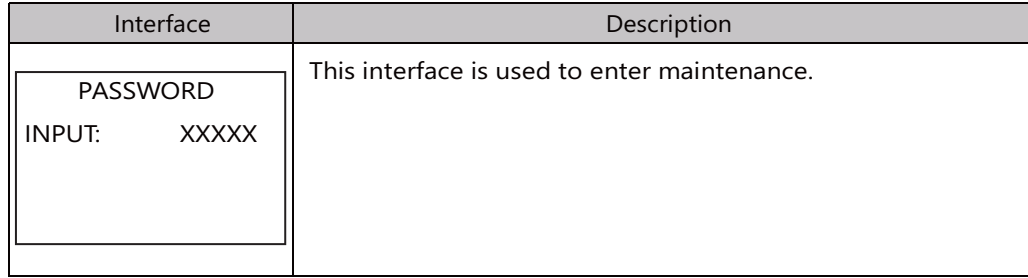

#### 5.5.16 FCTRY RESET

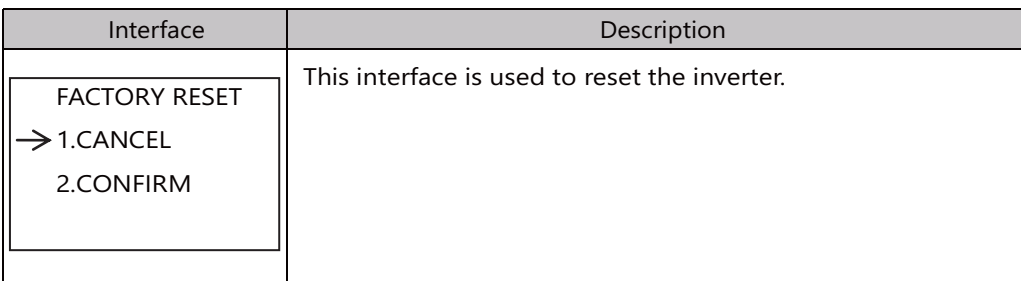

### 5.5.17 ADVAN SET

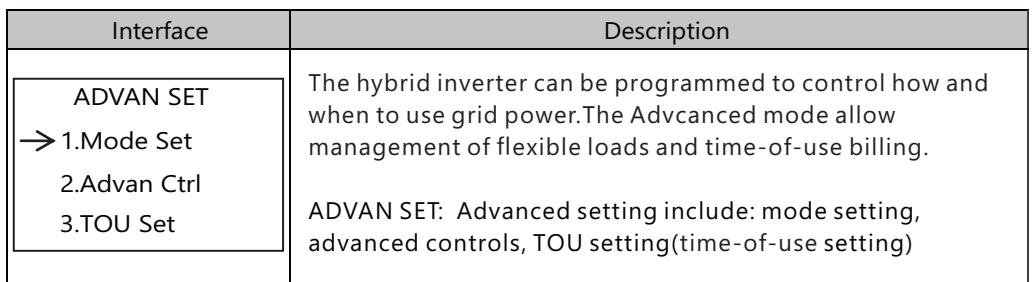

## 5.5.17.1 Mode Set

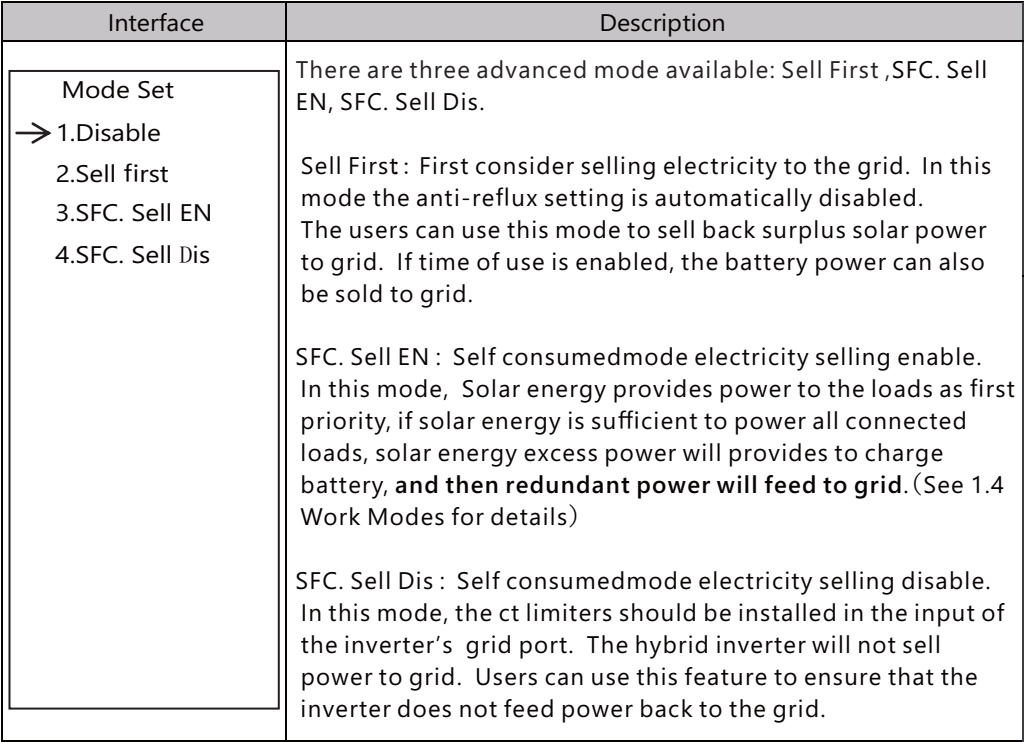

## 5.5.17.2 Advan Ctrl

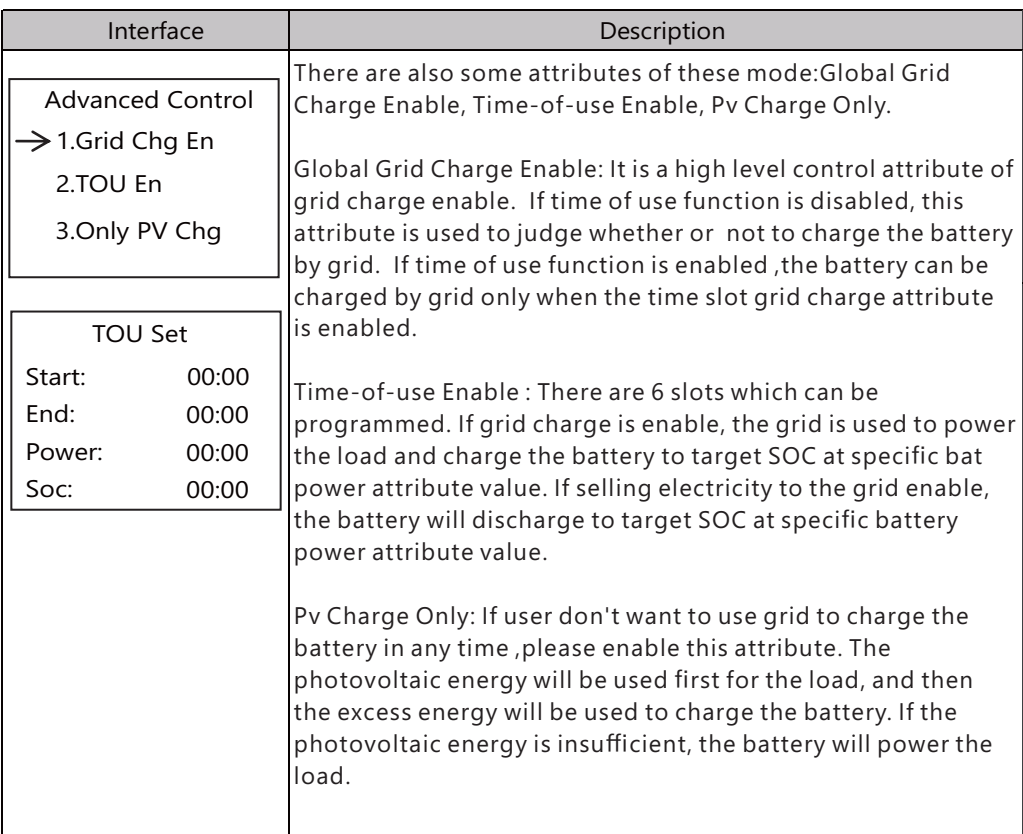

# 5.6 INQUIRE

## 5.6.1 INQUIRE

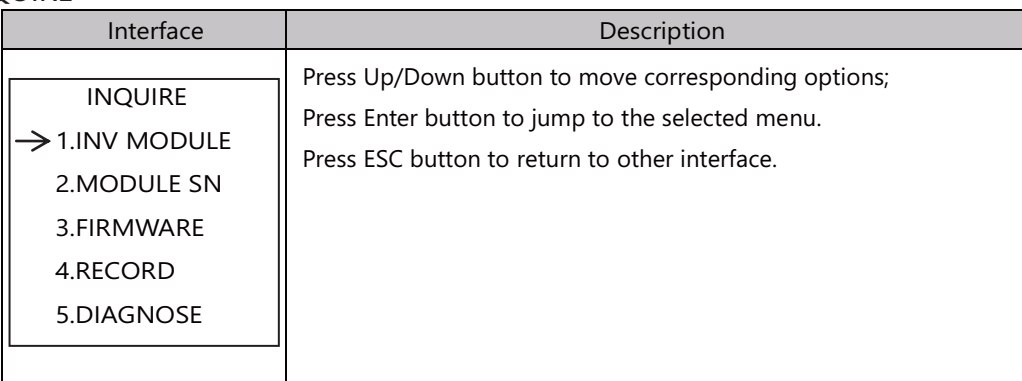

### 5.6.1.1 INV MODULE

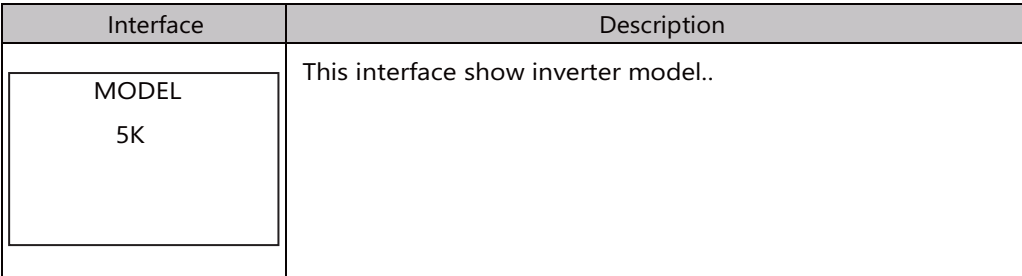

## 5.6.2 MODULE SN

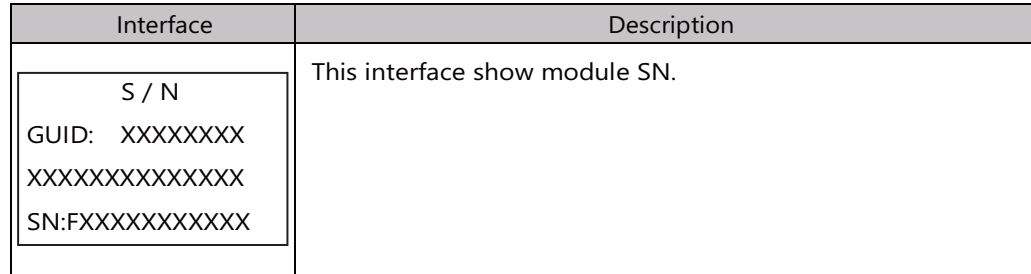

## 5.6.3 FIRMWARE

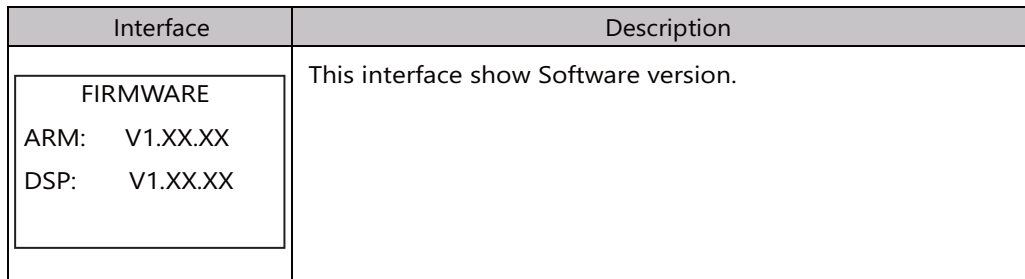

### 5.6.4 RUNNING RECORDS

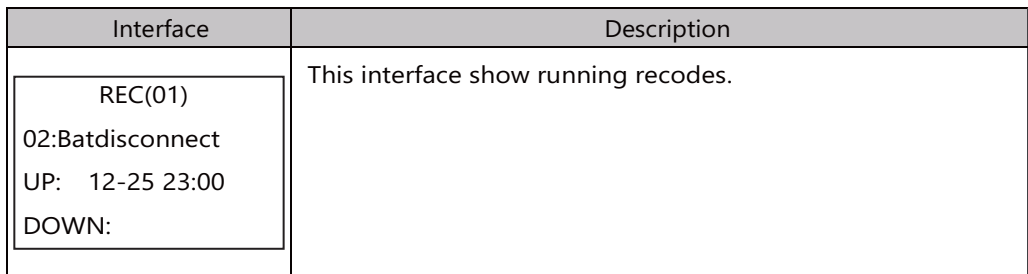

### 5.6.5 DIAGNOSE

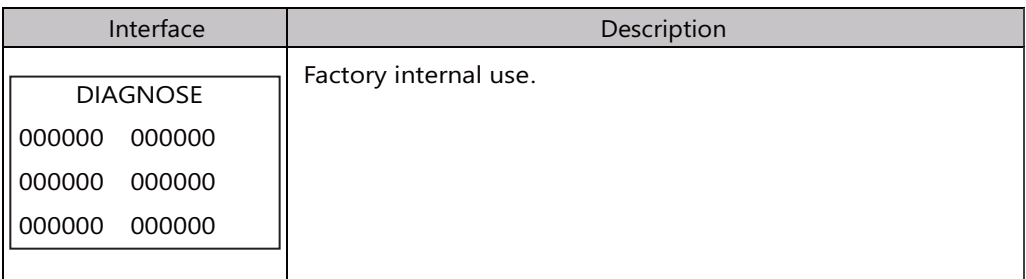

## 5.7 STATISTIC

### 5.7.1 STATISTIC

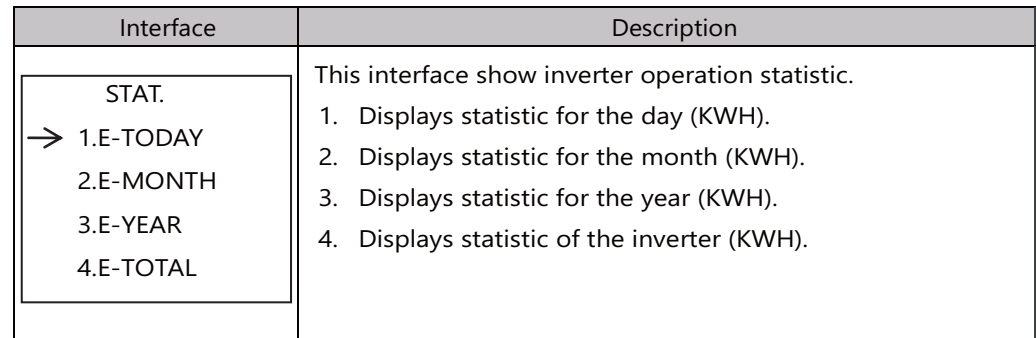

- Note: 1. E-TODAY/MONTH/YEAR/TOTAL→INPUT→PV/GRID(Consume)/BATD(Battery discharge) → OUTPUT→BATC(Batterycharge)/GRID(Generation)/CNSUM(Load consume).
	- 2. If the inverter shut down before 24:00 on that day, and the day statistic will not be stored.

## 5.8 Autotest Fast

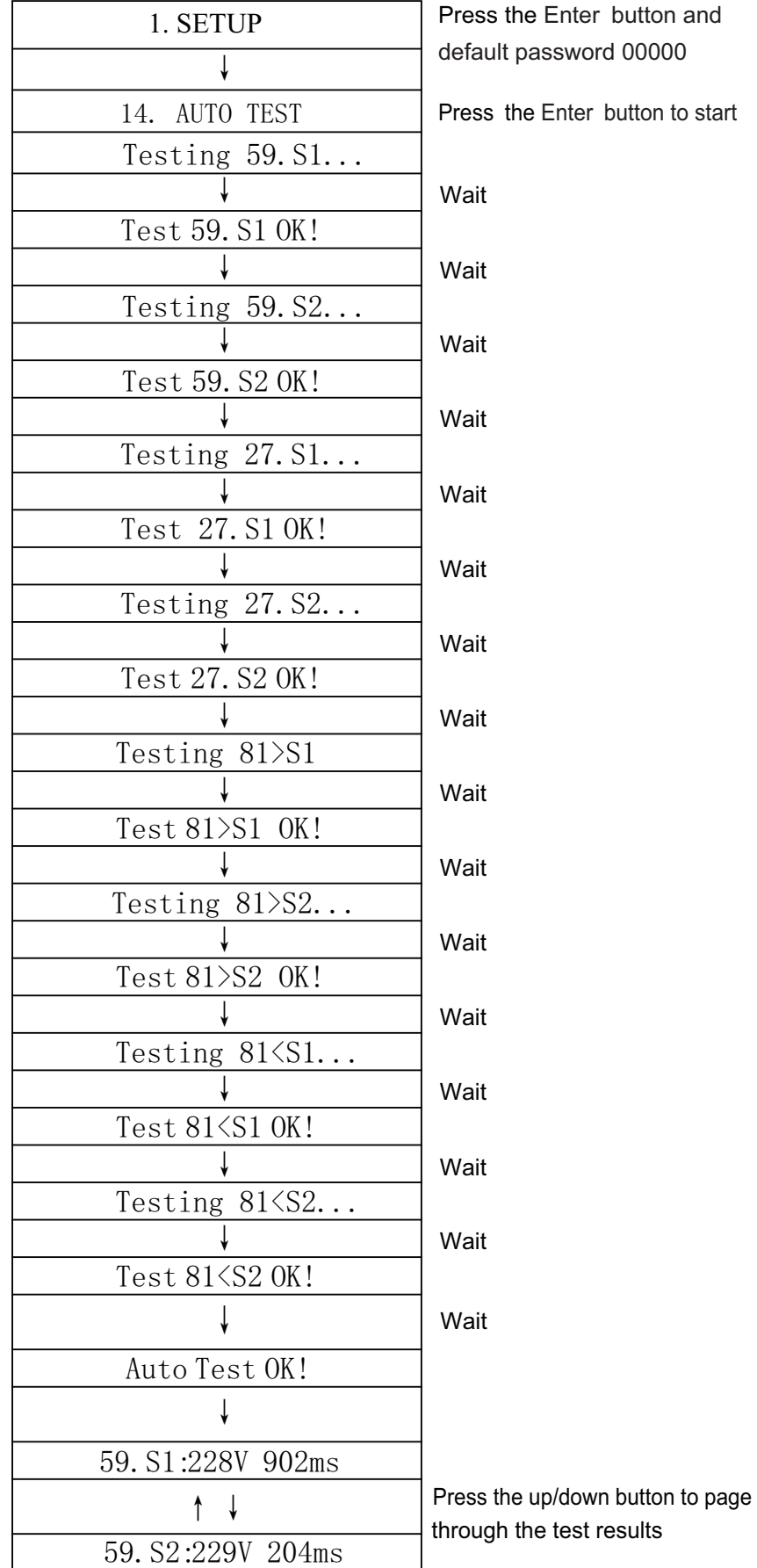

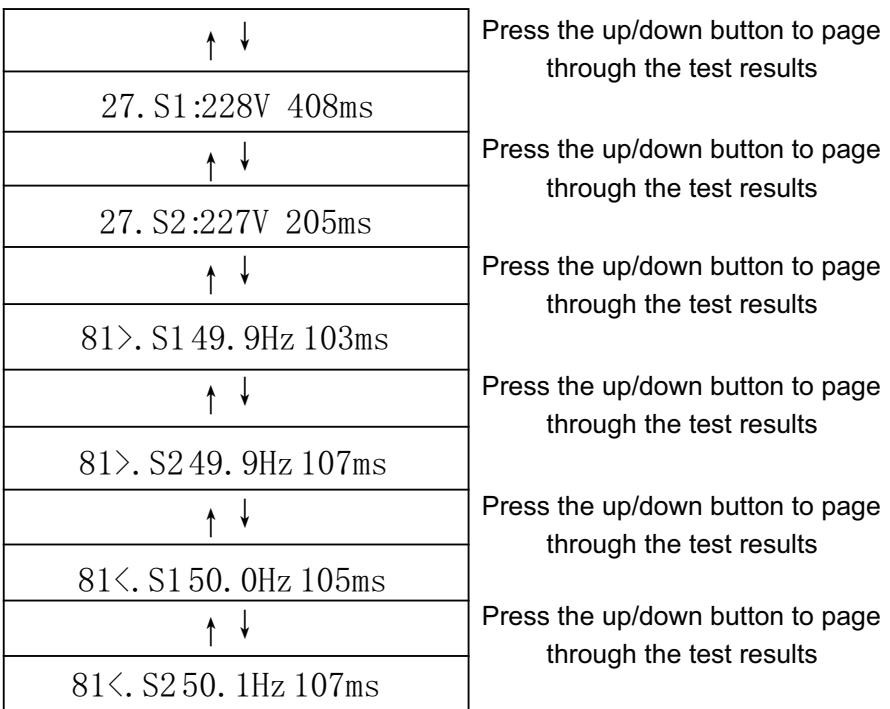

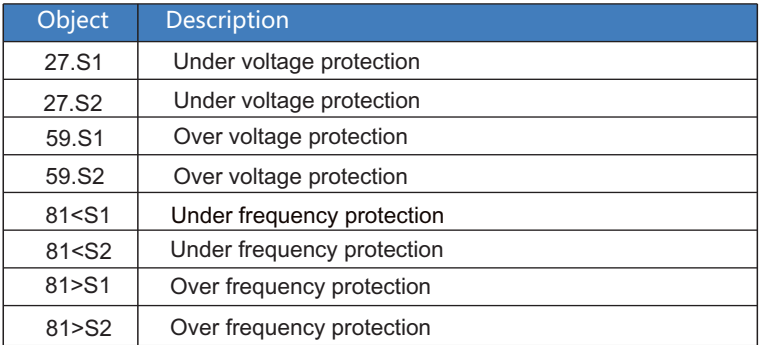

# 6. Fault diagnosis and solutions

The inverter is easy to maintain. When you encounter the following problems, please refer to the Solutions below, and contact the local distributor if the problem remains unsolved. The following table lists some of the basic problems that may occur during the actual operation as well as their corresponding basic solutions.

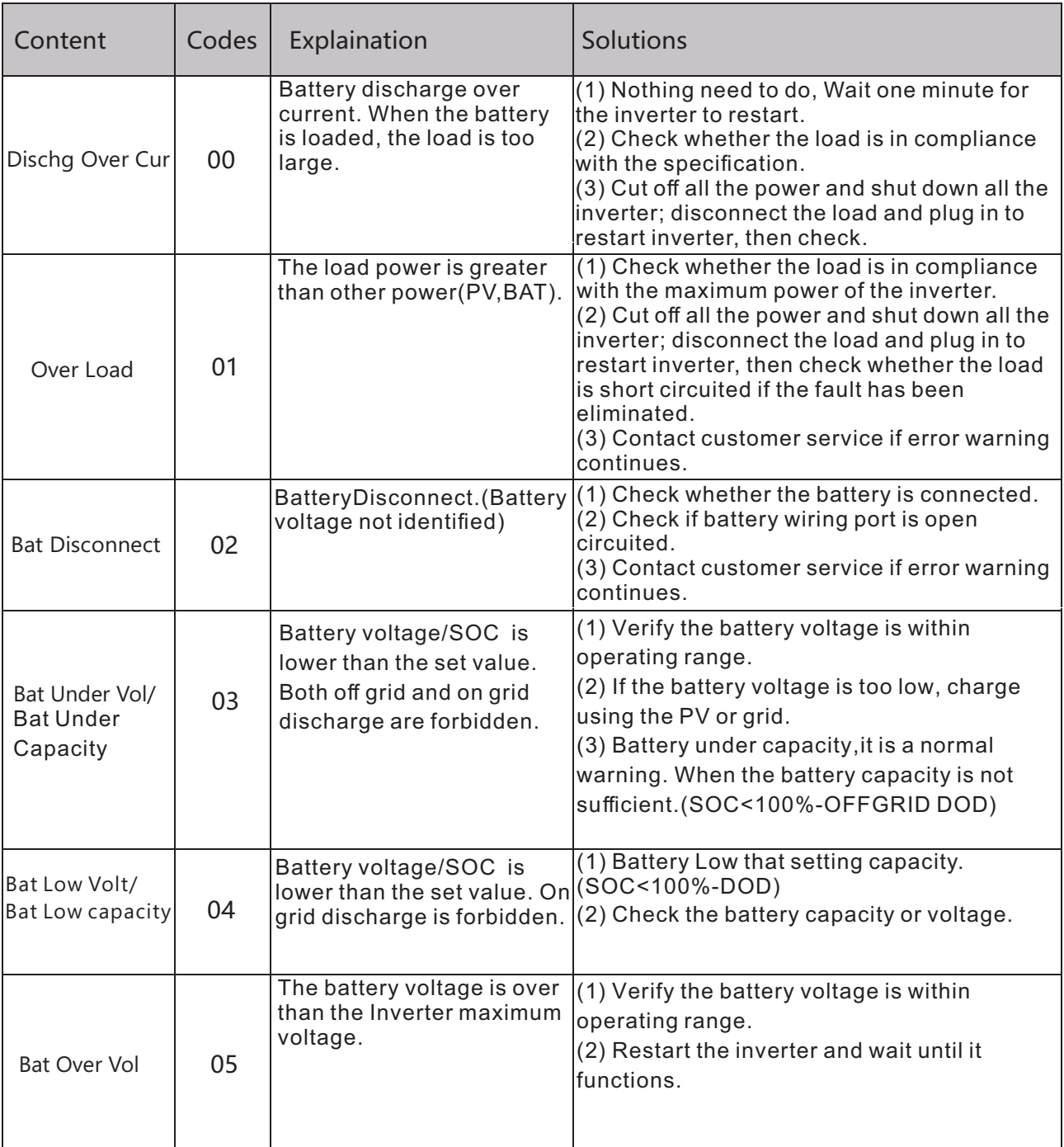

## Fault diagnosis table

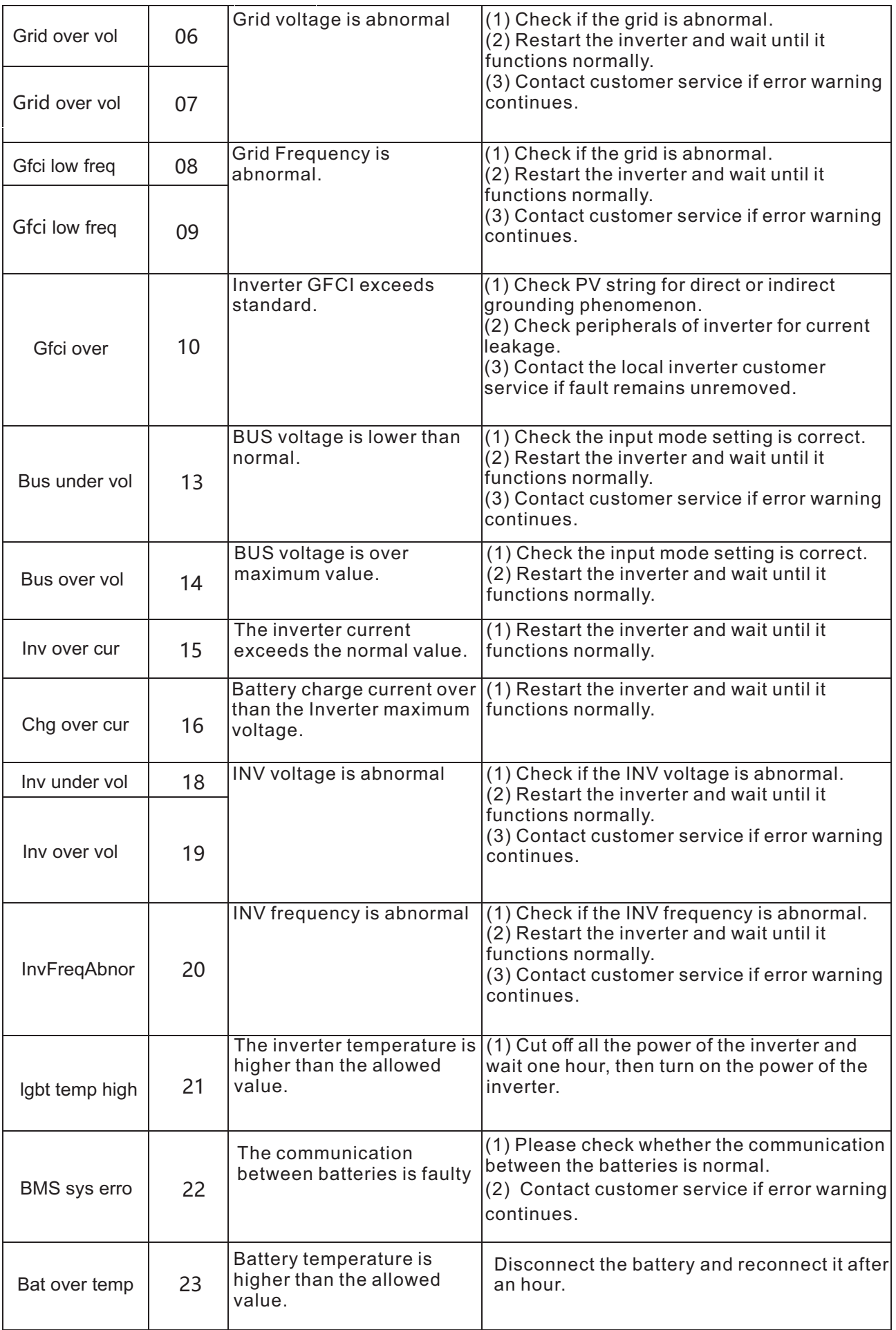

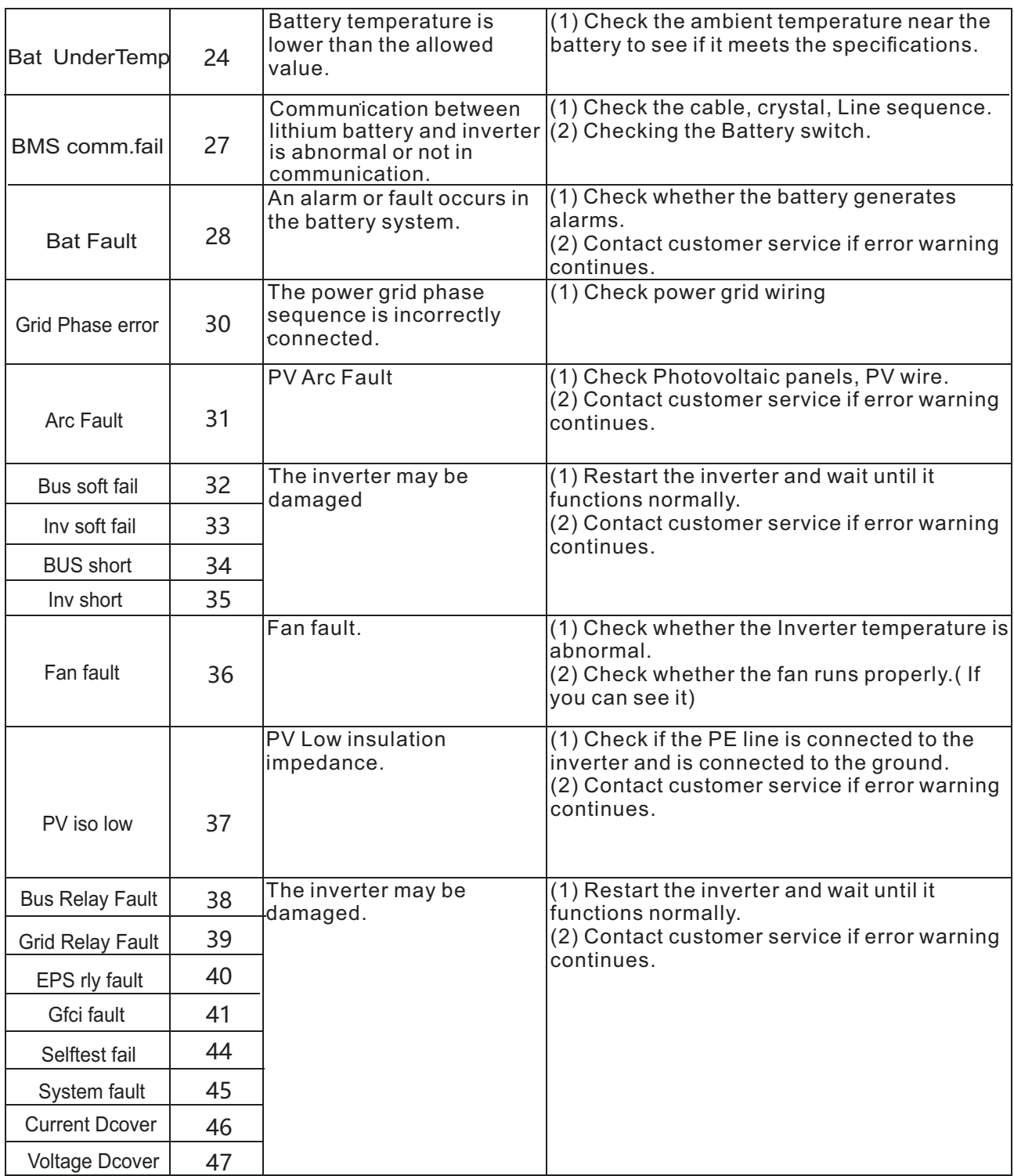

Note: If an error occurs that is not listed in the table, Please Contact customer service.

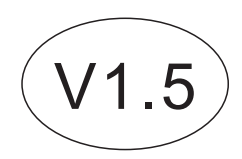